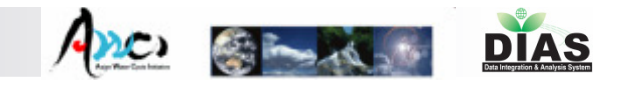

## In-situ Data Management System for AWCI

-Data Uploading, QC, Metadata Registration,and Data Visualization&Downloading System-

# Katsunori Tamagawa\*\*, Hiroko Kinutani\*, Misa Oyanagi\* Masafumi Ono\*, Tetsu Ohta\*\*, Eiji Ikoma\*

Masaru Kitsuregawa\* and Toshio Koike\*\* \*=IIS, \*\*=Civil Eng.

The University of Tokyo

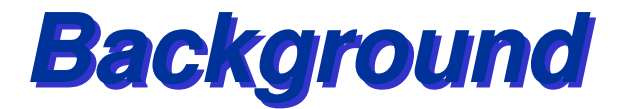

**To utilize in-situ data for any projects, user/data provider usually requires some processes.** 

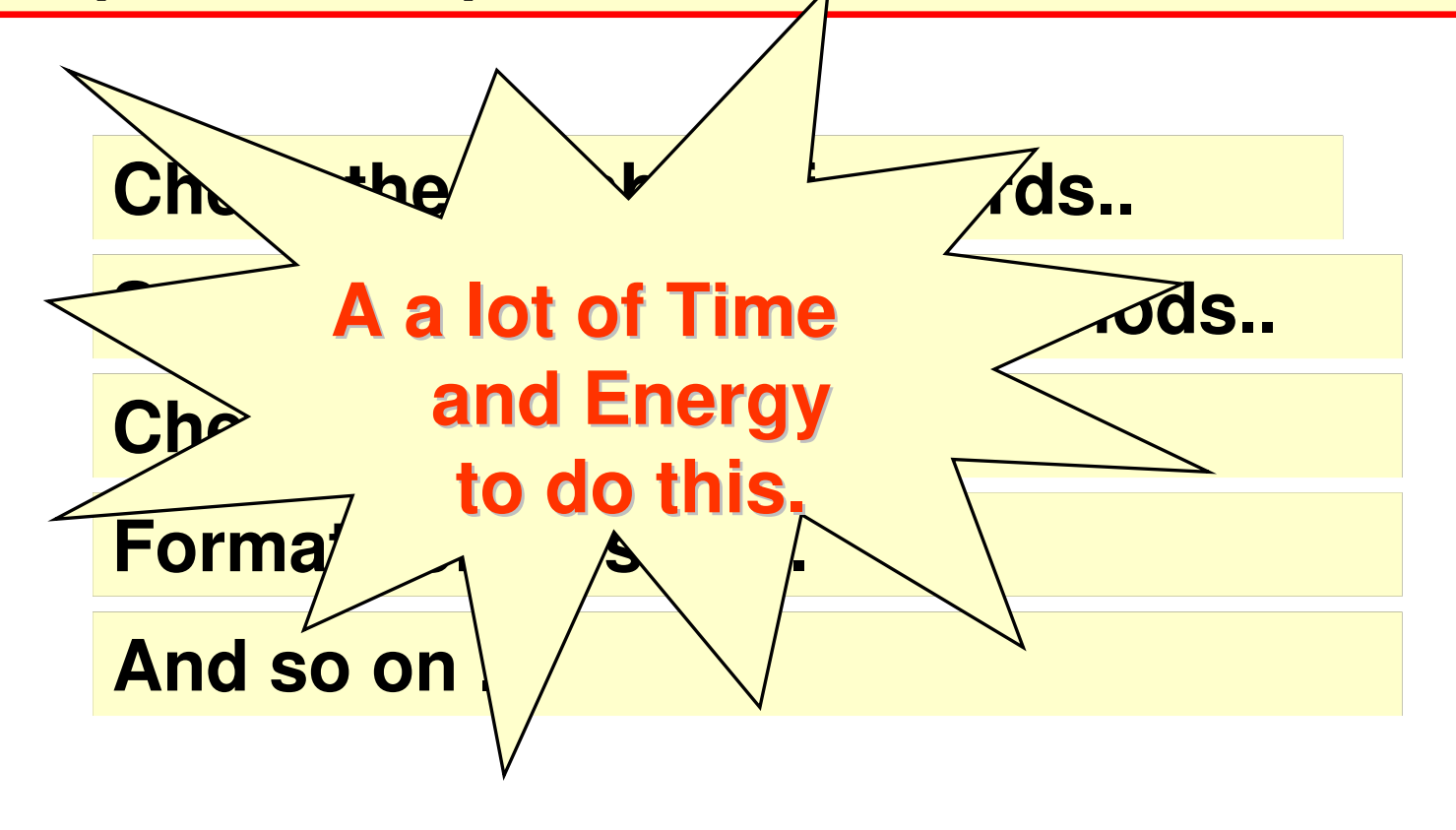

Ano Charles

**DIAS** 

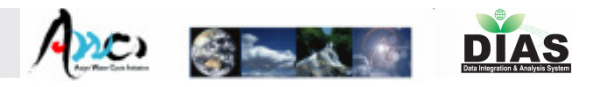

# 4 Components of In-situ data management

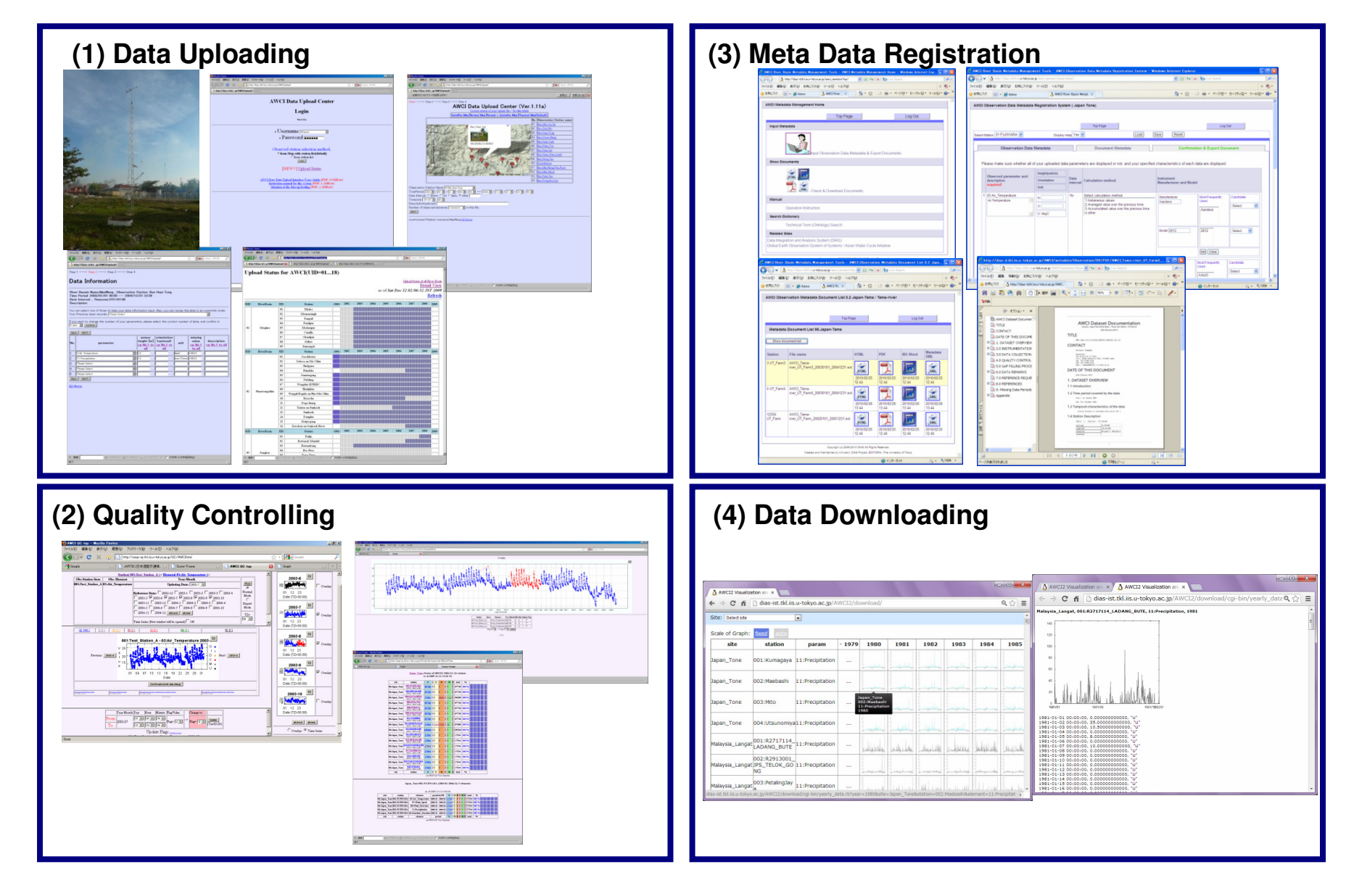

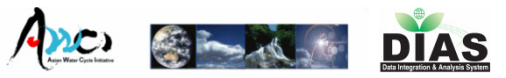

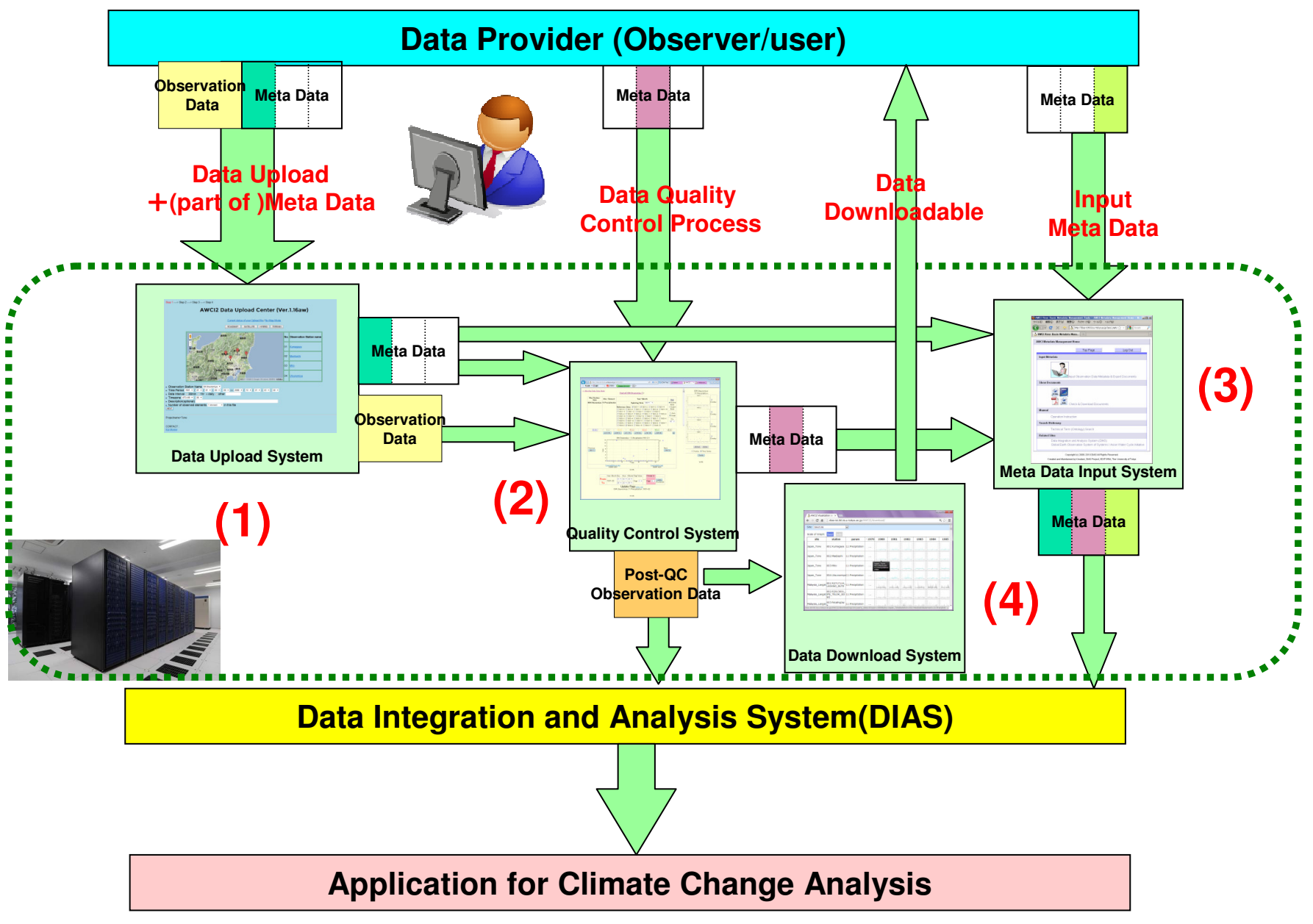

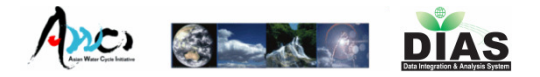

## Presentation

- 1.Data Upload(Tamagawa)
- 2.Quality Control(Tamagawa)
- 3.Meta-Data Input(Kinutani)
- 4.Data Download(Oyanagi)

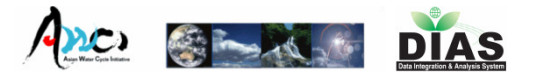

# AWCI2Observation Data Uploading System

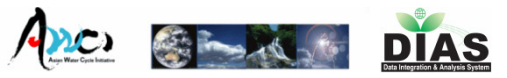

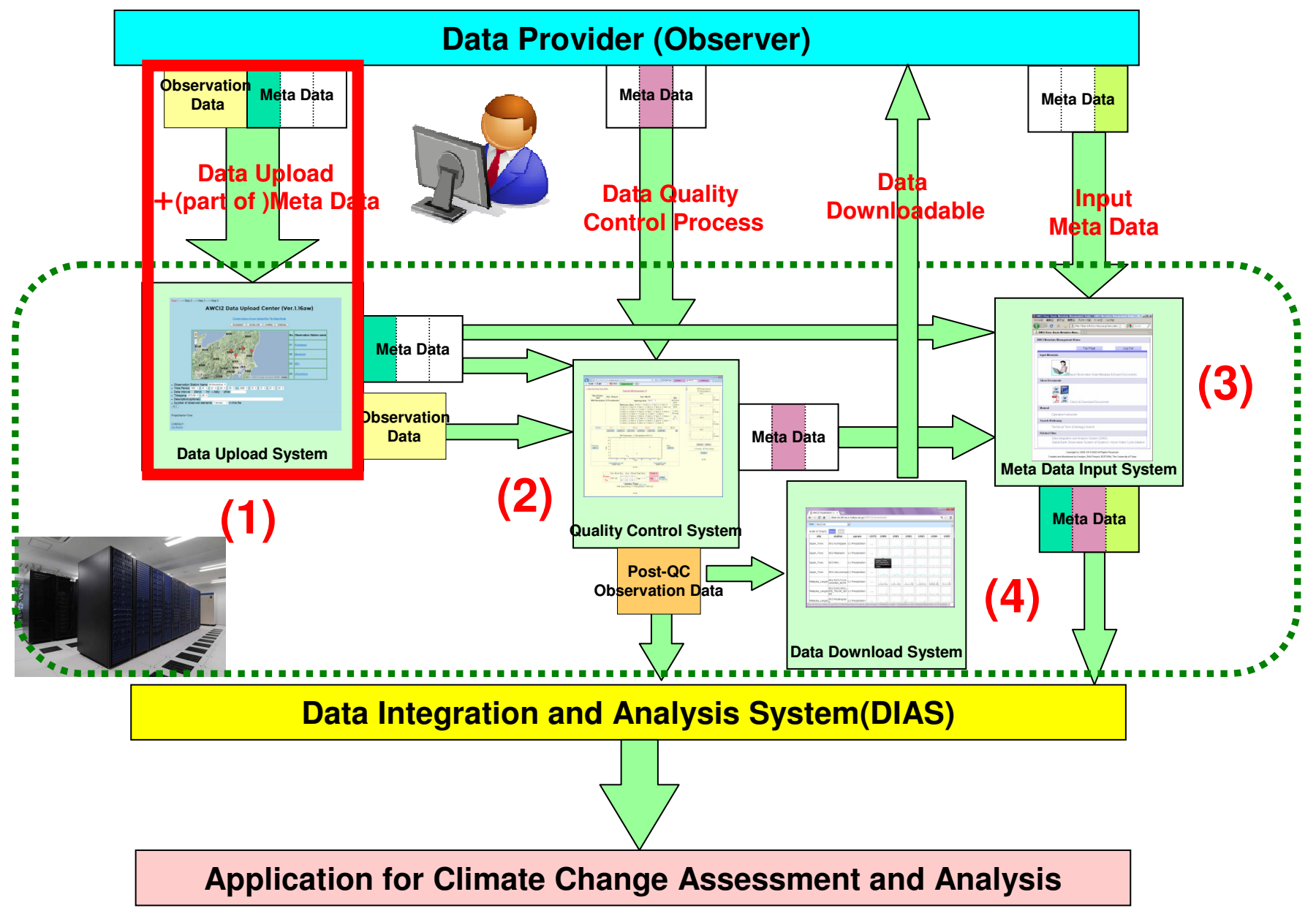

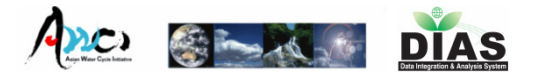

# Login Page

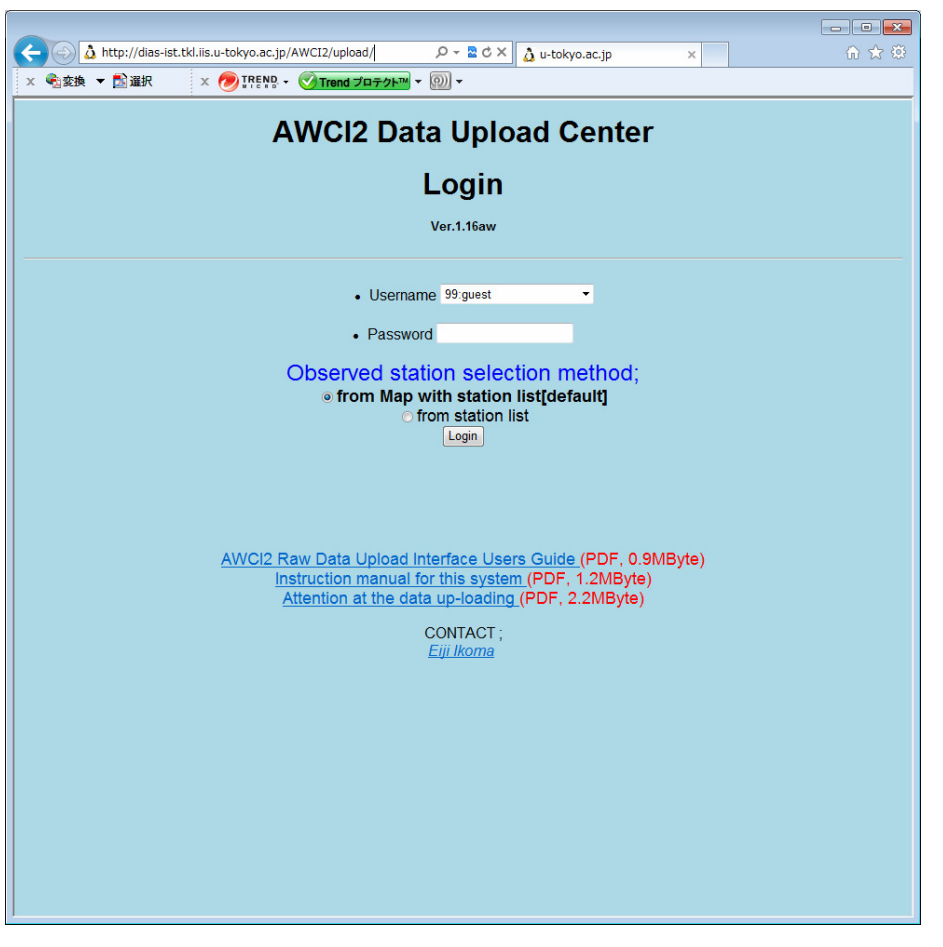

- **Username and** Password are required.
- **Each observation site** manager has it own (unique) username and password.
- Link (Instruction Manual, Attention, etc…) and Information

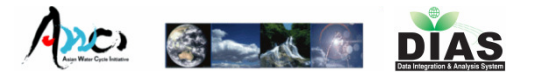

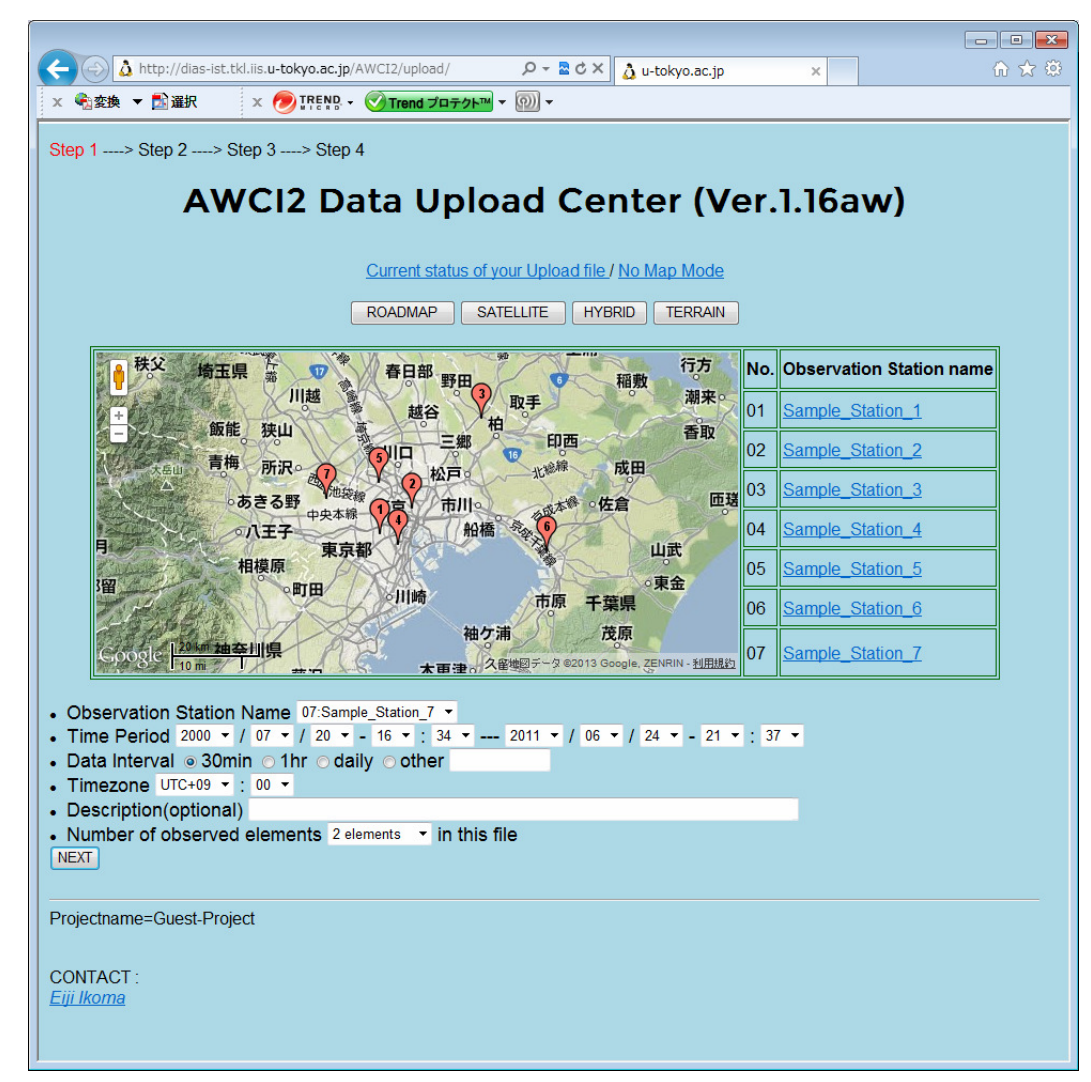

- **Observation** Point(Map/List)
- Time Period
- Data Interval
- $\mathcal{L}_{\mathcal{A}}$ ■ Timezone
- $\mathcal{L}_{\mathcal{A}}$ **Description** (optional)
- $\mathcal{L}(\mathcal{L})$ **Num.** of observed elements

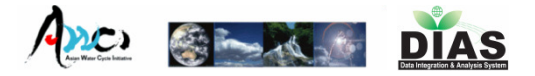

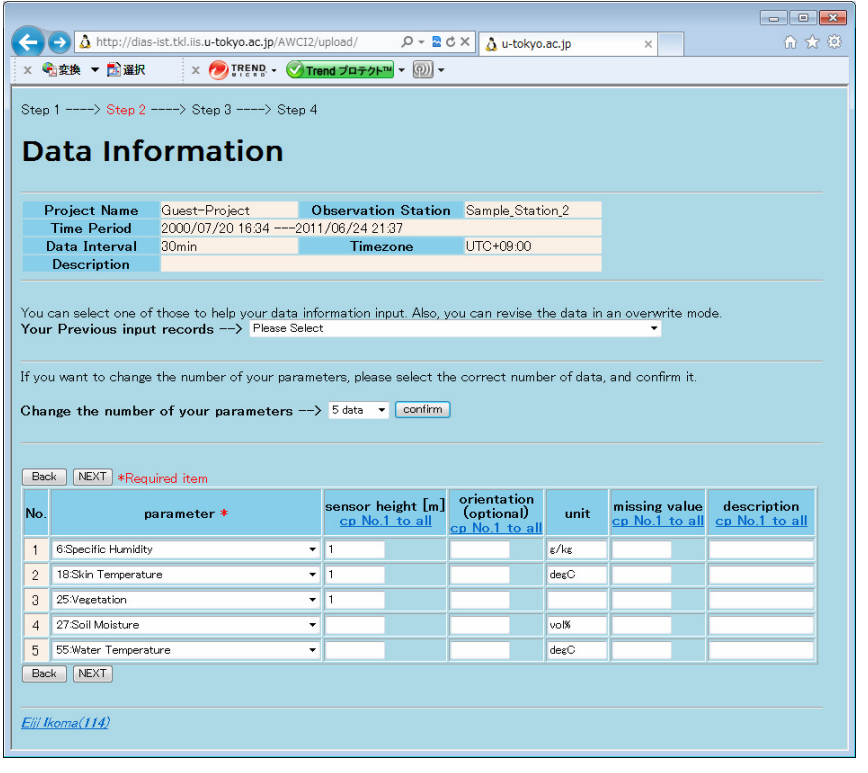

- **Observation element** 
	- $\mathbb{R}^3$ **Choose from** pulldown menu
- $\mathbb{R}^3$ **Execute Sensor height**
- Orientation(op.)
- $\mathbb{R}^3$ Unit

p.

 $\mathbb{R}^3$ **R** Missing value k. **Description(op.)** 

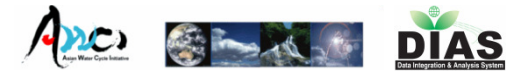

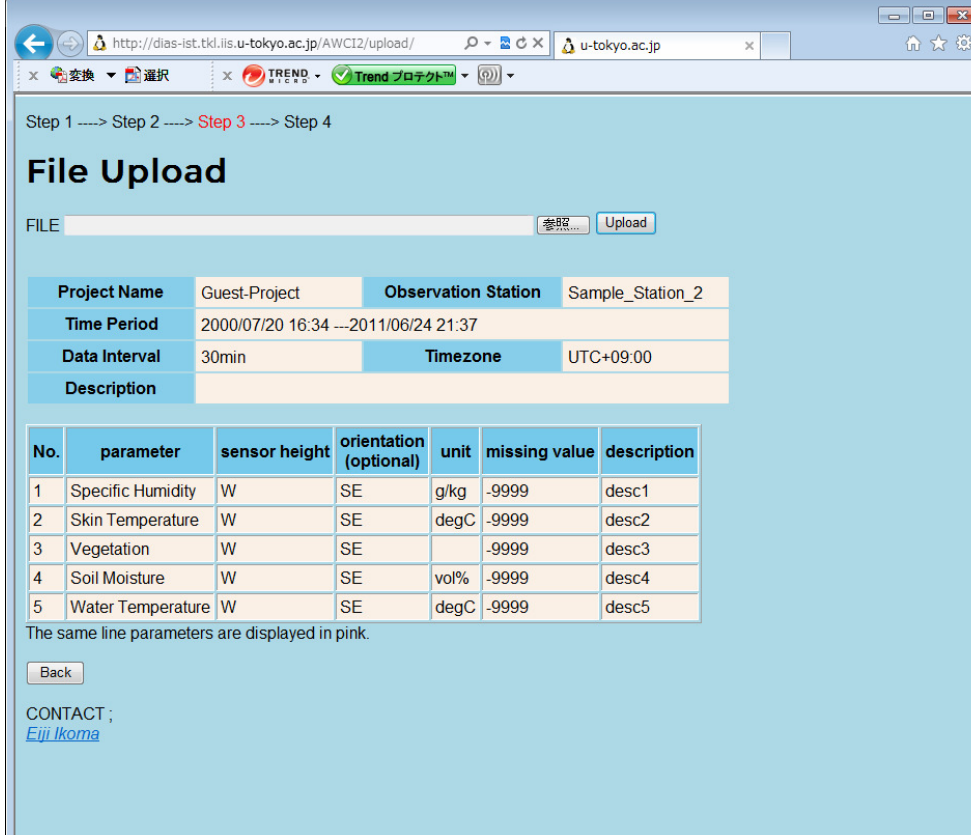

- $\mathcal{L}_{\mathcal{A}}$ **Upload observation** Data(File).
- **Example 2** Confirmation of metada inputted at STEP1,2.

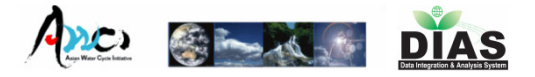

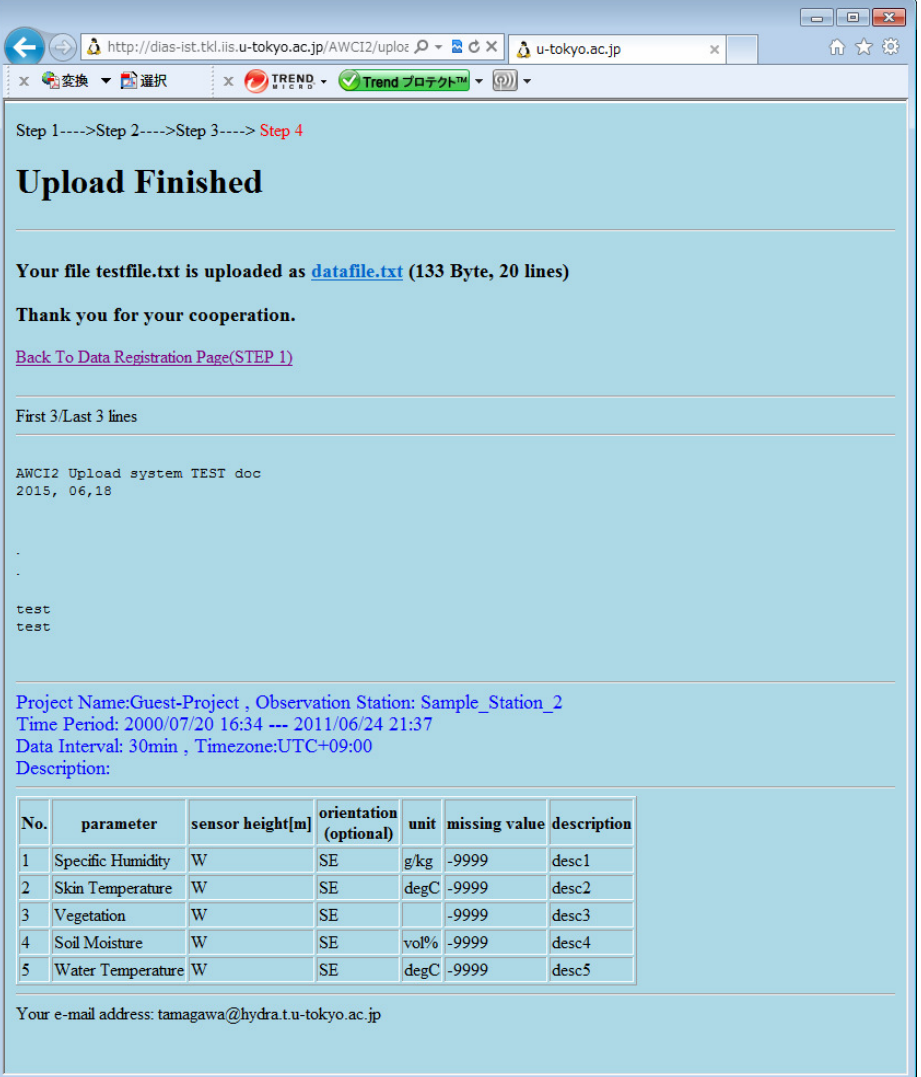

- P. **Confirmation of** 
	- × **l** local path of uploaded file
	- $\mathbf{r}$  contents of the file (first/last 3lines and all lines when you require)
	- × **All metadata inputted** at STEP1,2,3

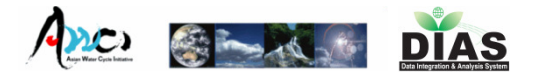

# After STEP 4

- $\mathcal{L}_{\mathcal{A}}$ **Our system send the confirmation message** to user by e-mail.
- $\mathcal{L}_{\mathcal{A}}$ **Inputted metadata are stored in our Upload** system --- Observer can use at next time.
- **Deparation data is loaded to Quality** Control System

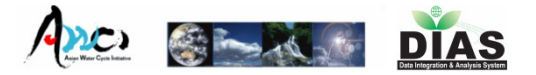

# Upload Status Page

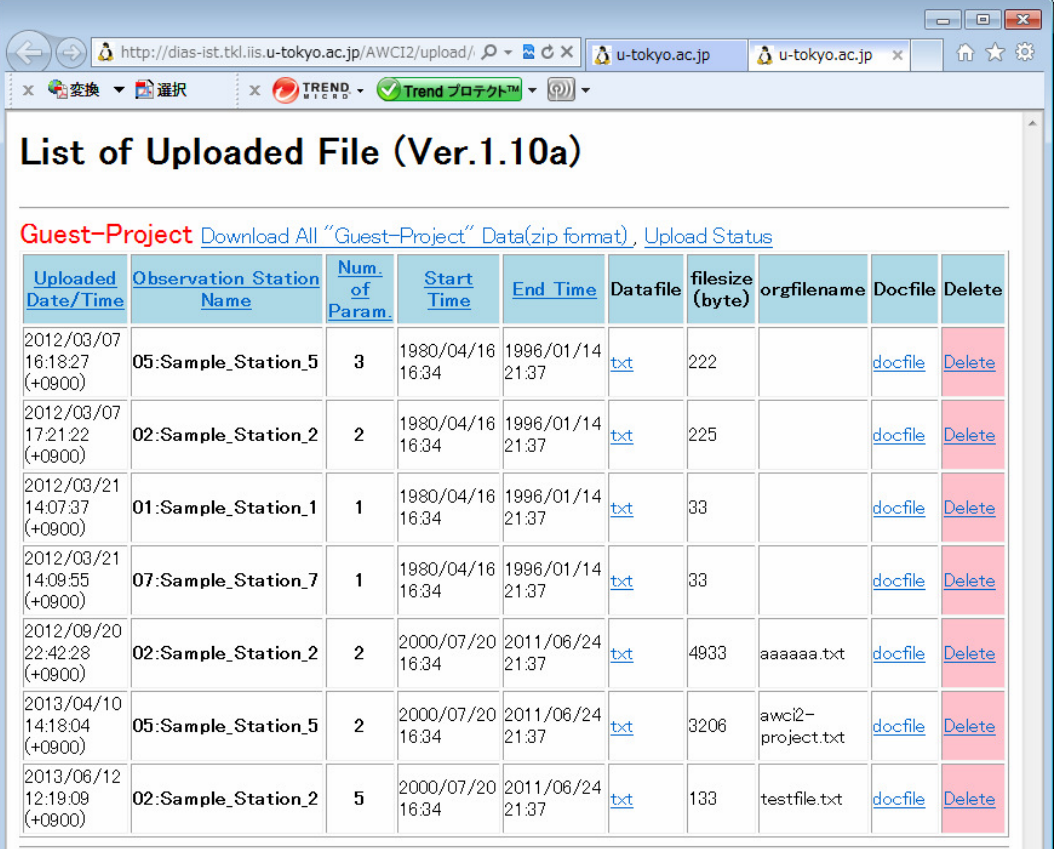

Ejji Ikoma

- Download each/all data
- $\mathbb{R}^n$ ■ Check metadata
- **Delete** uploaded data

### **Data Archiving Status of Each Country (as of 130618)**

╢

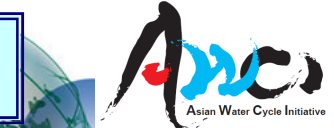

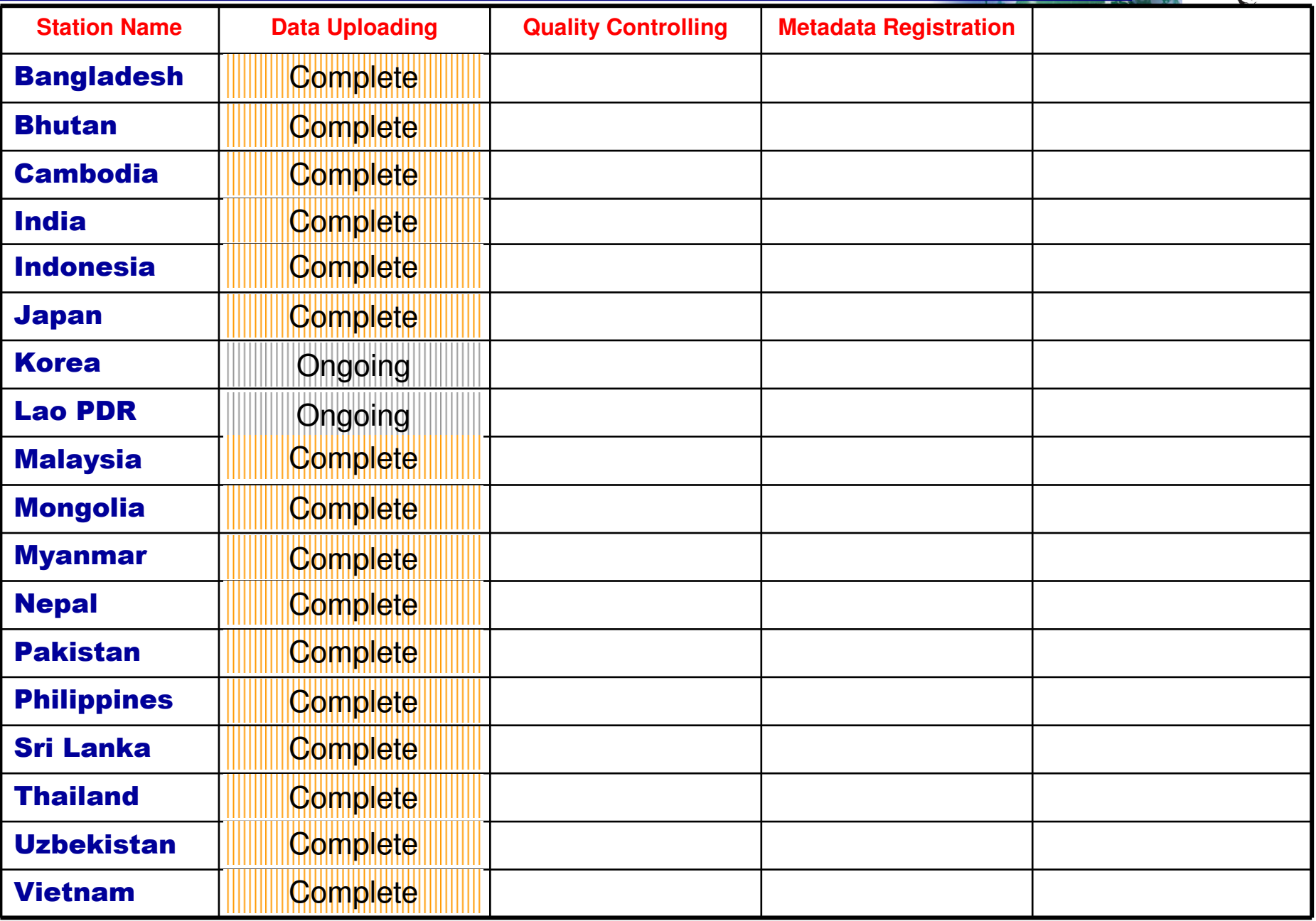

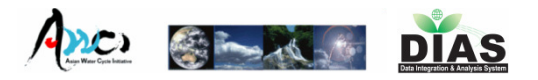

# Data Upload System (Summary)

- $\mathcal{L}(\mathcal{L})$ **Observers can upload observation data** and input some Metadata on Web <u>Interface</u> consisted of <u>4 steps</u>.
- **This system has lots of function which** reduce the complicatedness of upload process
- $\mathcal{L}(\mathcal{L})$ **Users can manage their own uploaded** data

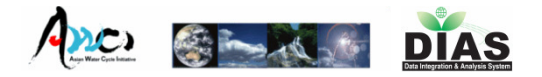

## Presentation

- 1.Data Upload(Tamagawa)
- 2.Quality Control(Tamagawa)
- 3.Meta-Data Input(Kinutani)
- 4.Data Download(Oyanagi)

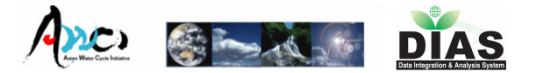

# AWCI Data Quality Control System

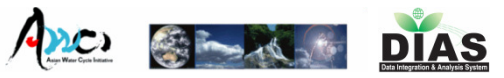

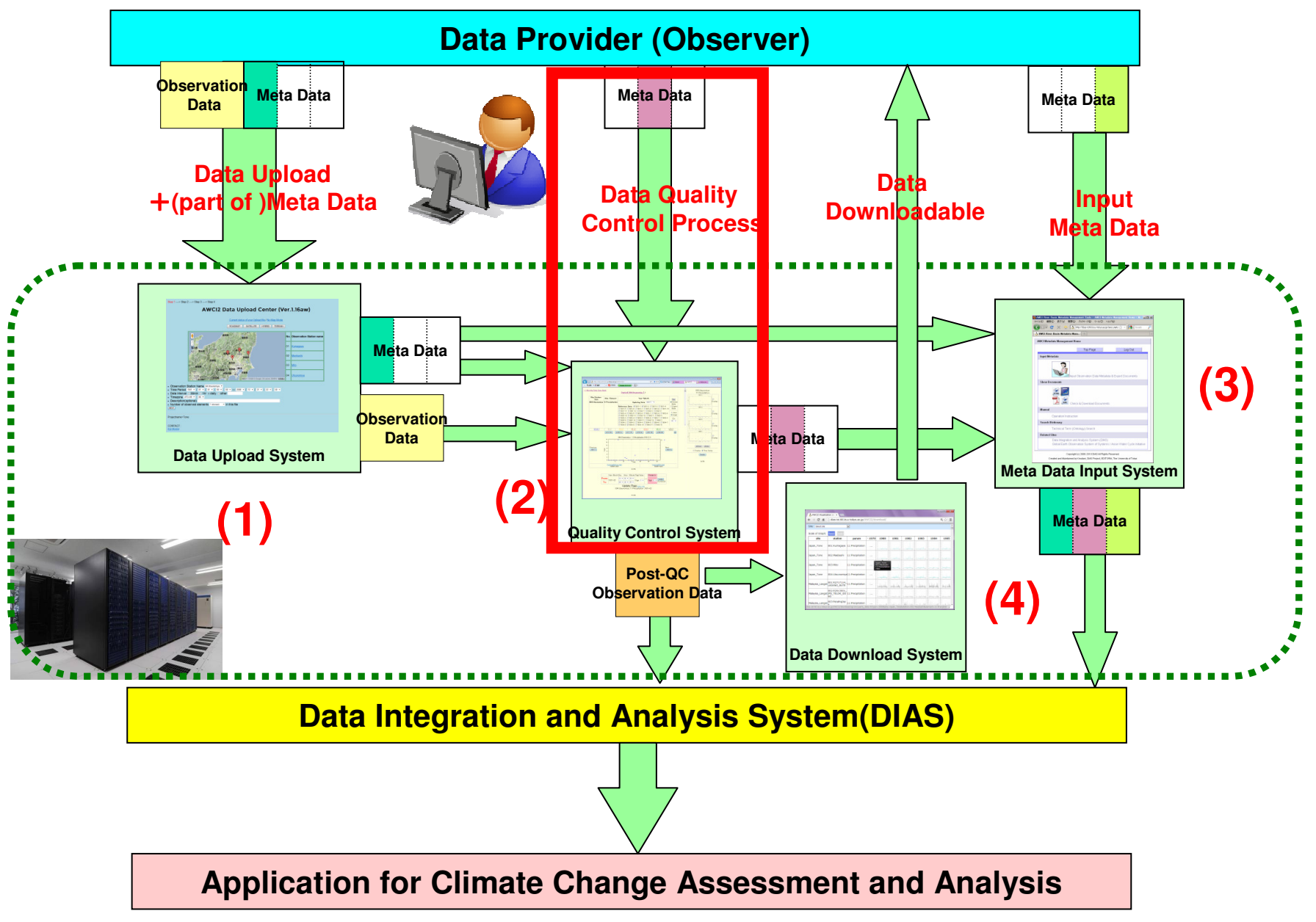

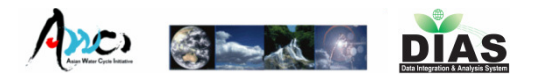

# Our Data Quality Control System

- $\mathcal{L}_{\mathcal{A}}$ ■ First version of our QC system was born in 2002.
- $\mathcal{L}_{\mathcal{A}}$ ■ Ver.0.x(2002–2003) → Ver.1(2004–2005)<br>→Ver.2(2005–2006) → Ver.3(2007–1 →Ver.2(2005-2006) → Ver.3(2007-)<br>Web hased UI Fasy to use and light
- Web based UI, Easy-to-use and light operation
- Post-QC Data Download, Progress management system is also avilable
- $\mathcal{L}(\mathcal{L})$ Ver 3.05a are now running for AWCI2(2012-)

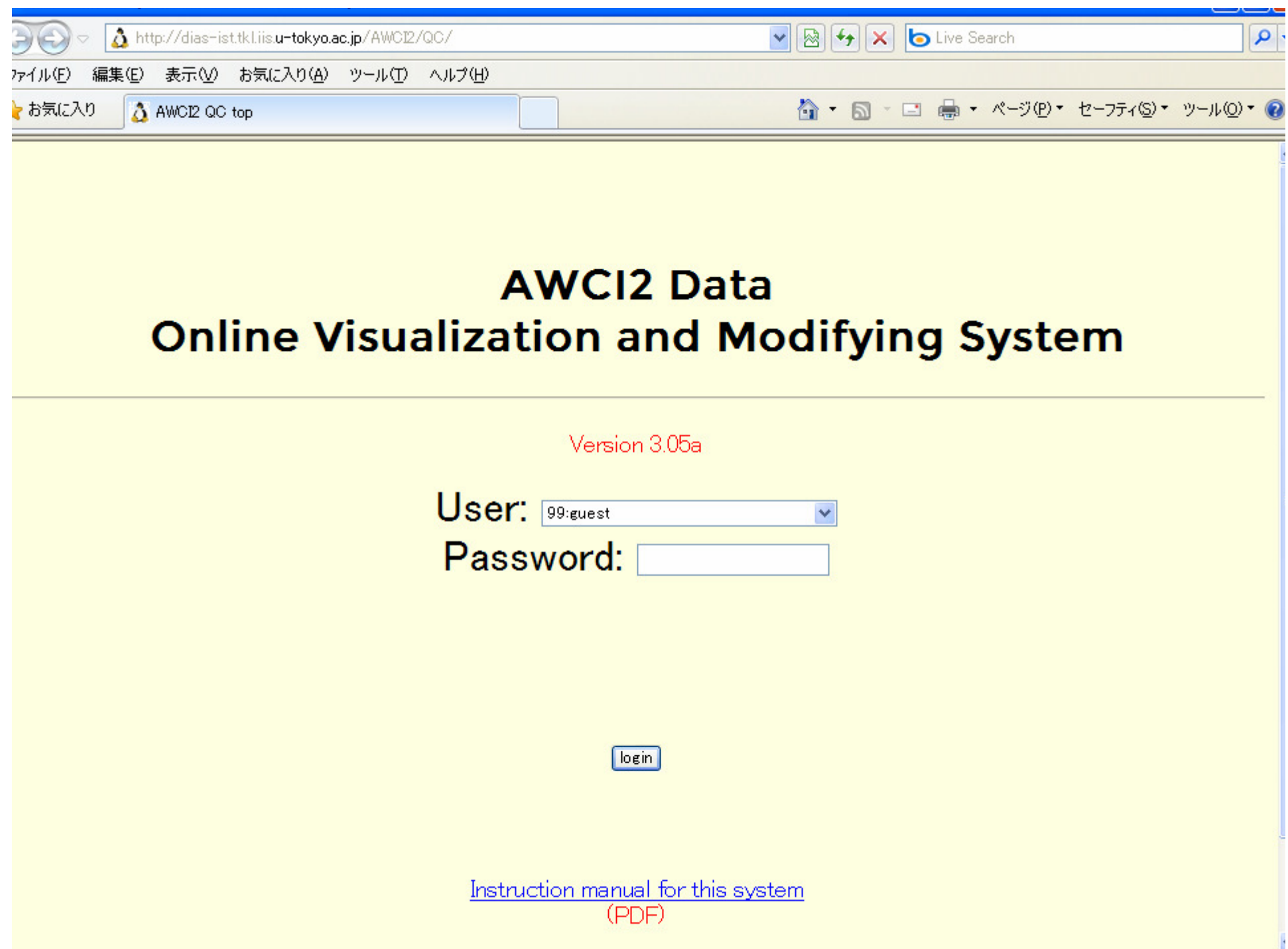

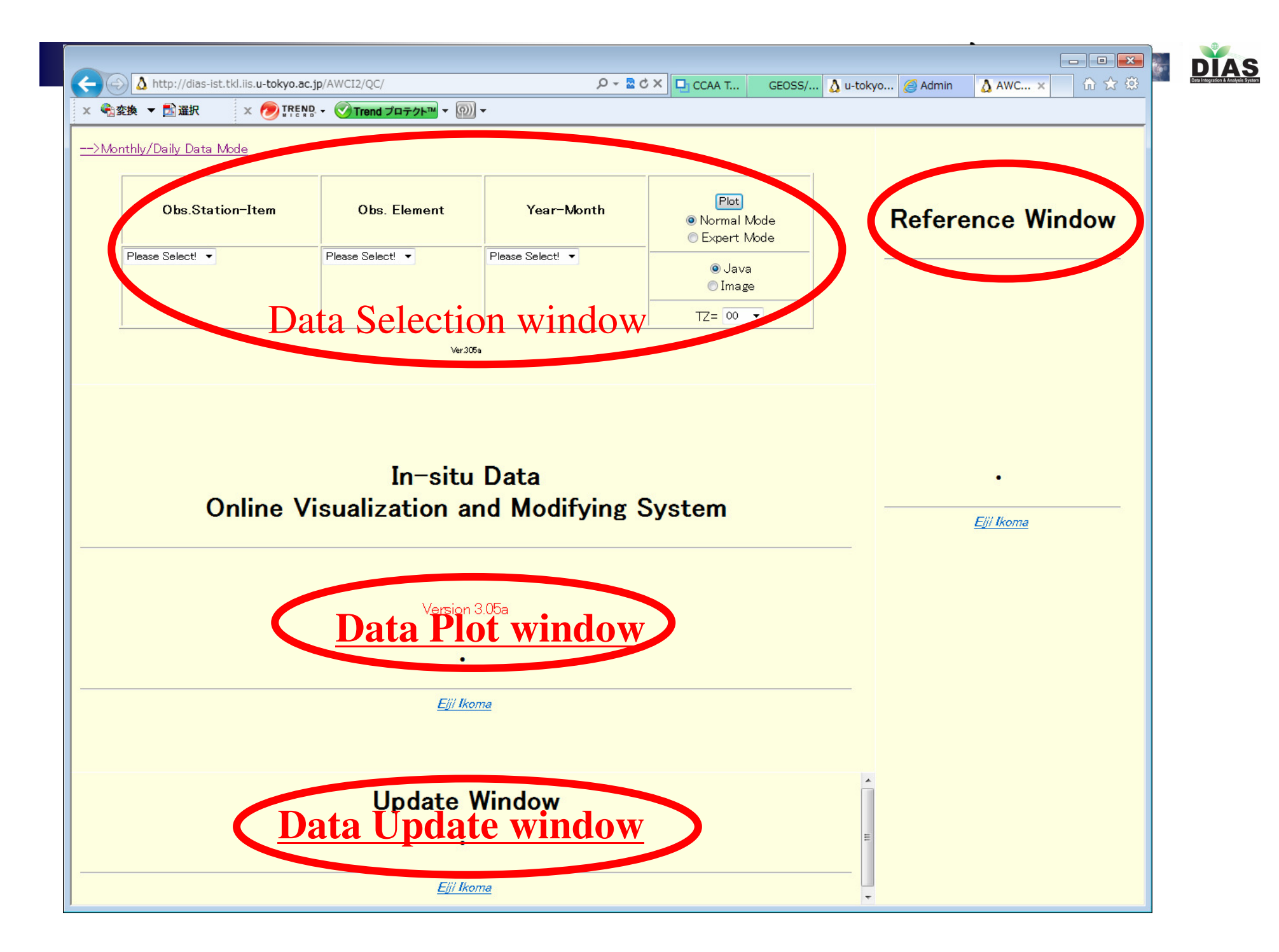

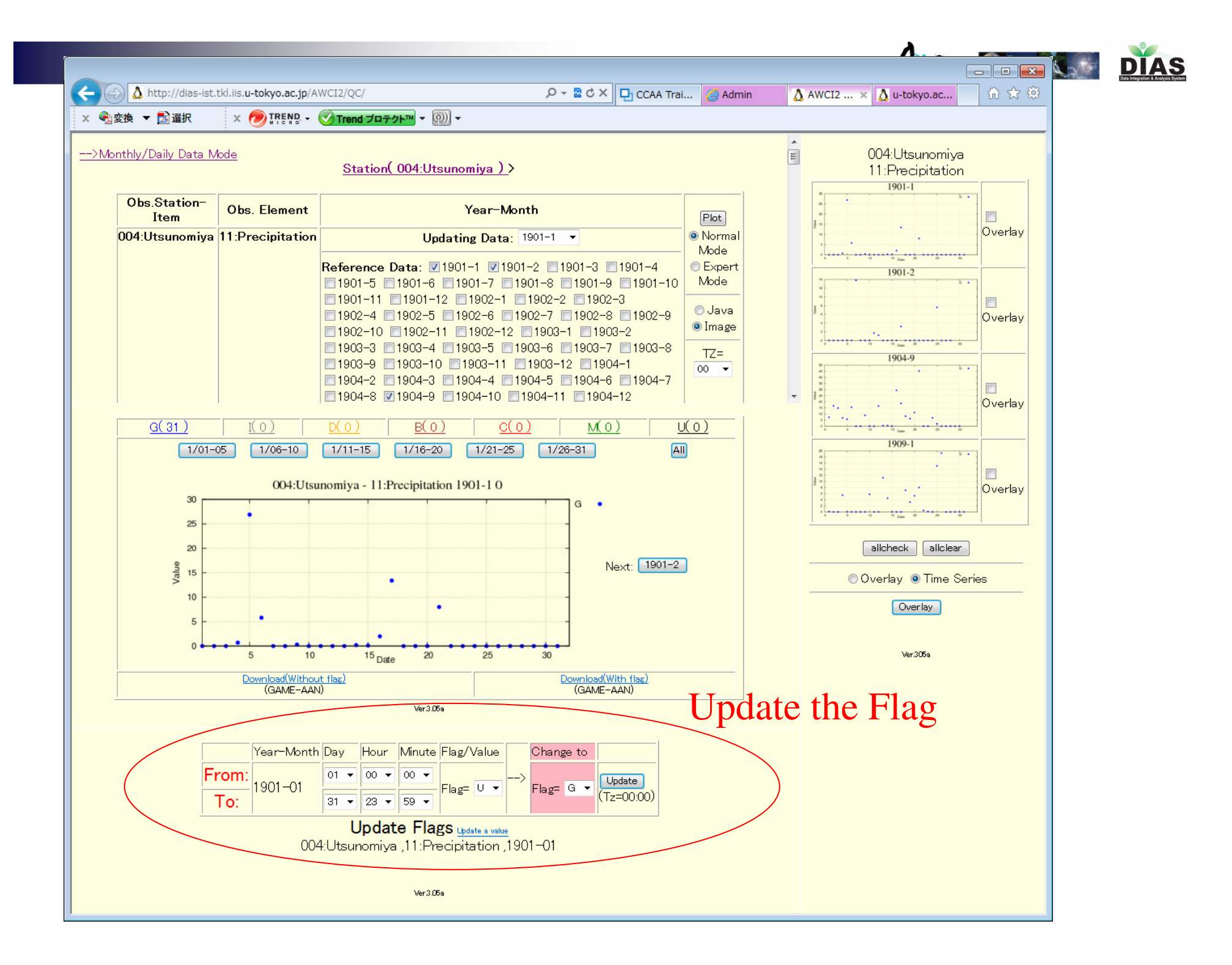

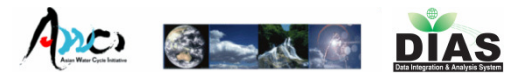

# **Flag DefinitionsQuality control flag definitions**

### **G: Good**

- **I : Interpolated**
- **D: Dubious/Questionable**
- **B: Bad**
- **C: minus precipitation or Abnormal value**
- **M: Missing**
- **U: Unchecked**

http://www.eol.ucar.edu/projects/ceop/dm/documents/refdata\_report/data\_flag\_definitions.html

### **Data Archiving Status of Each Country (as of 130618)**

4

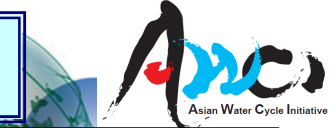

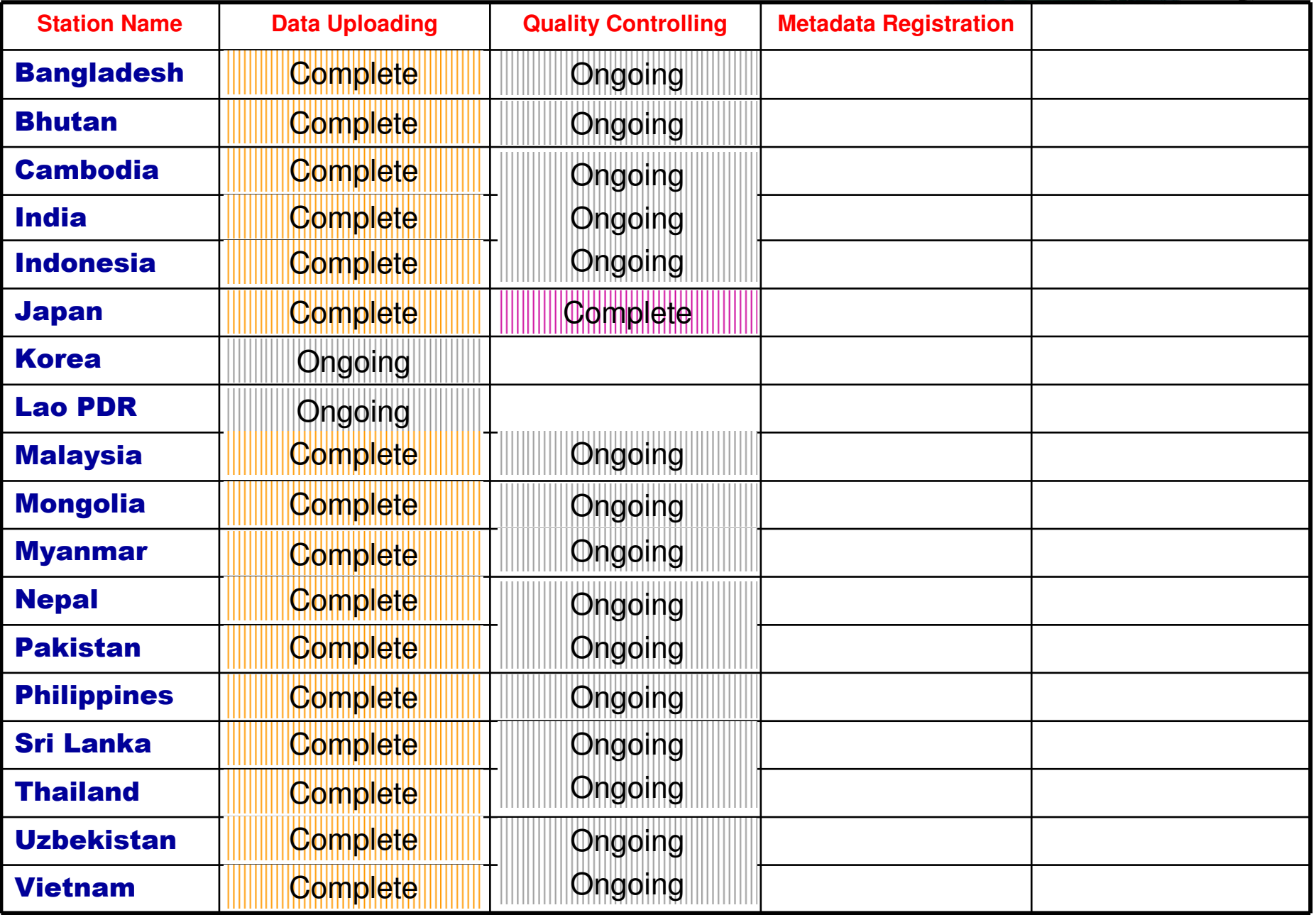

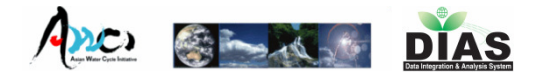

## Presentation

- 1.Data Upload(Tamagawa)
- 2.Quality Control(Tamagawa)
- 3.Meta-Data Input(Kinutani)
- 4.Data Download(Oyanagi)

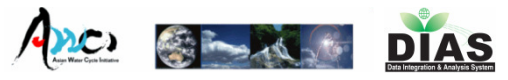

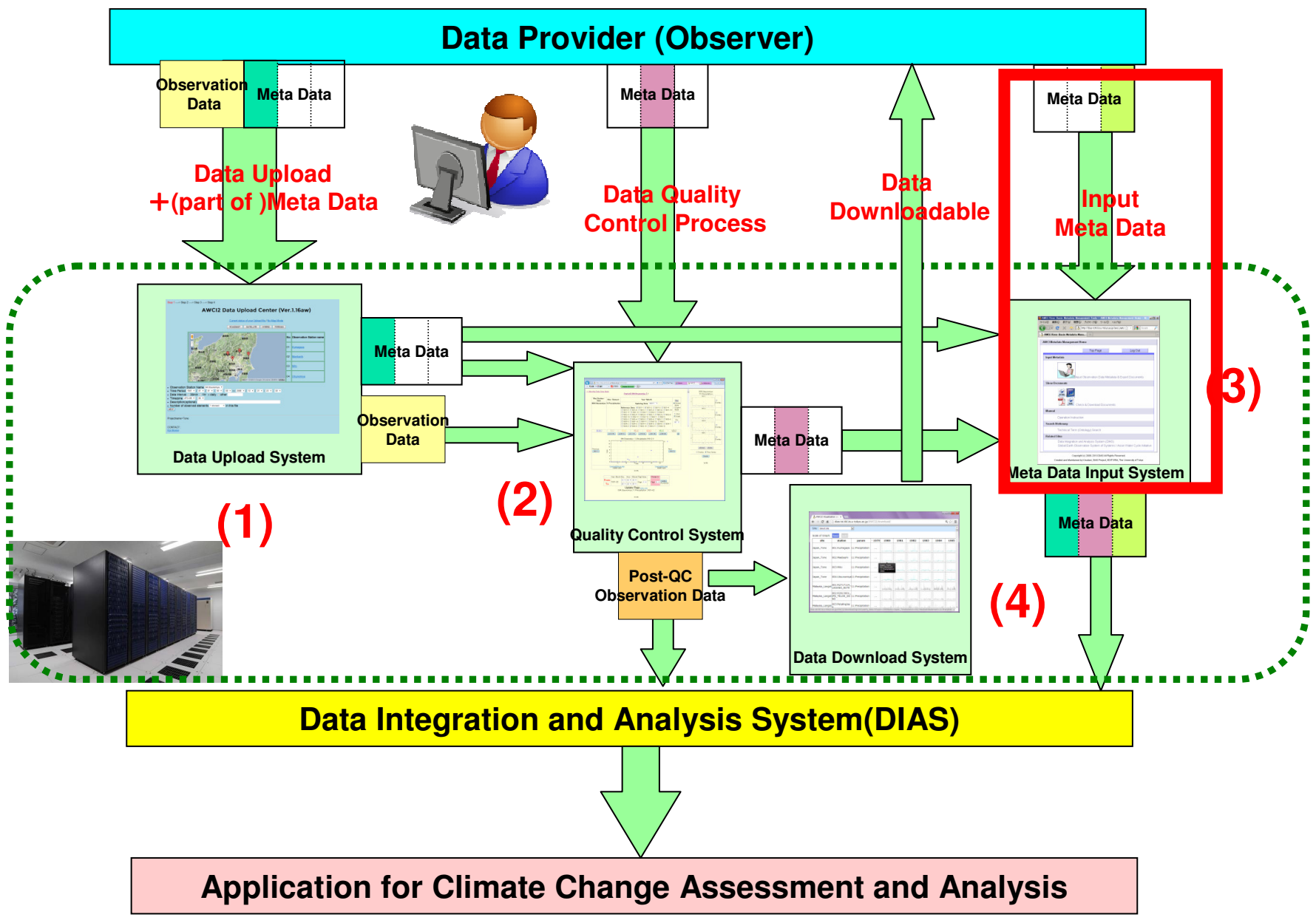

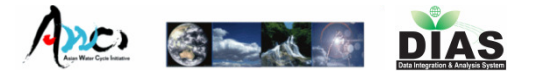

# AWCI Metadata Registration

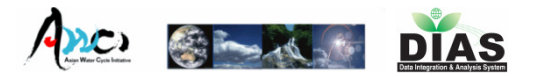

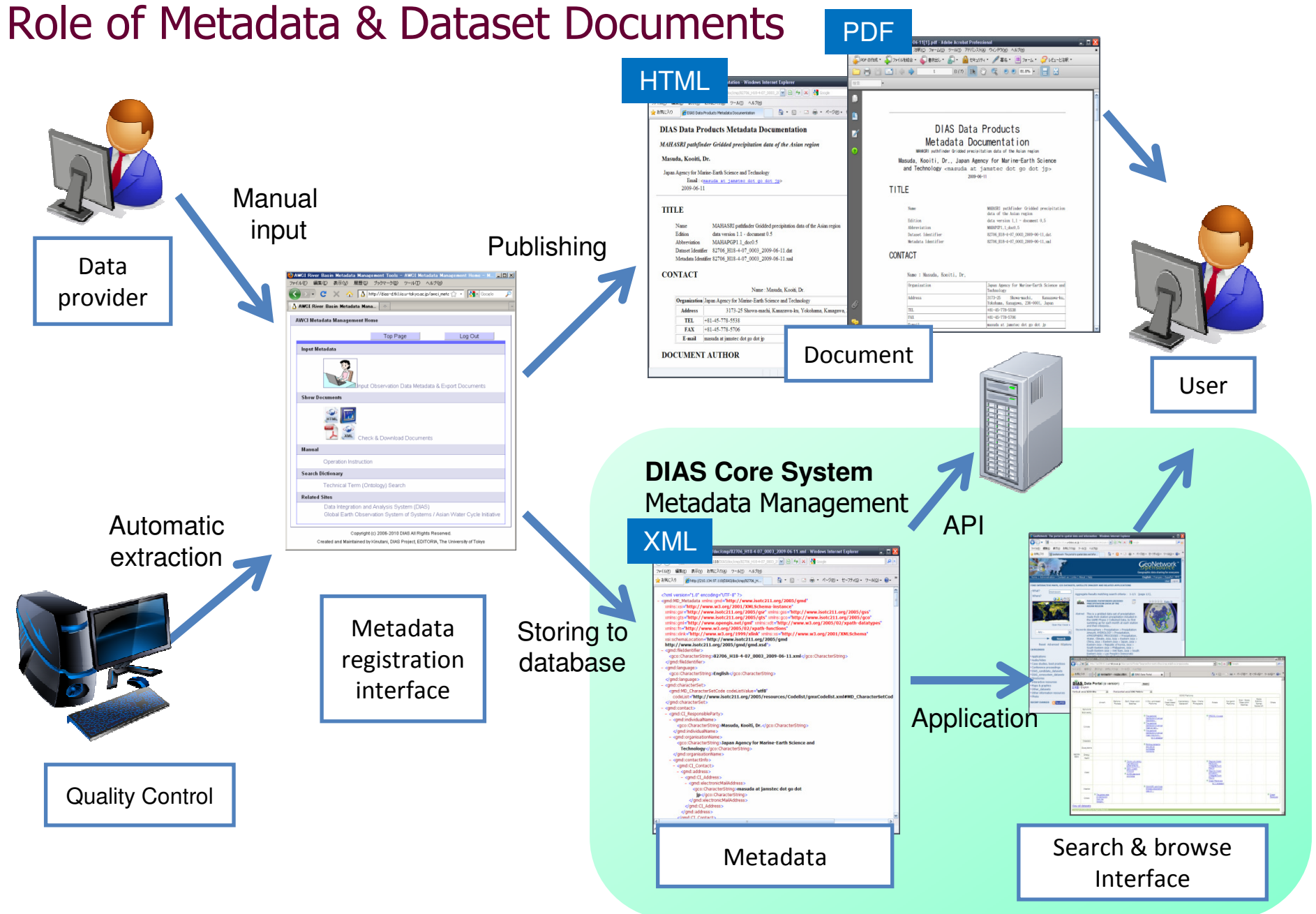

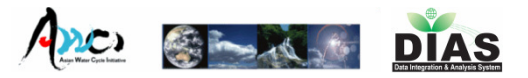

# Top Page http://dias-ist.tkl.iis.u-tokyo.ac.jp/awci2\_metadata/

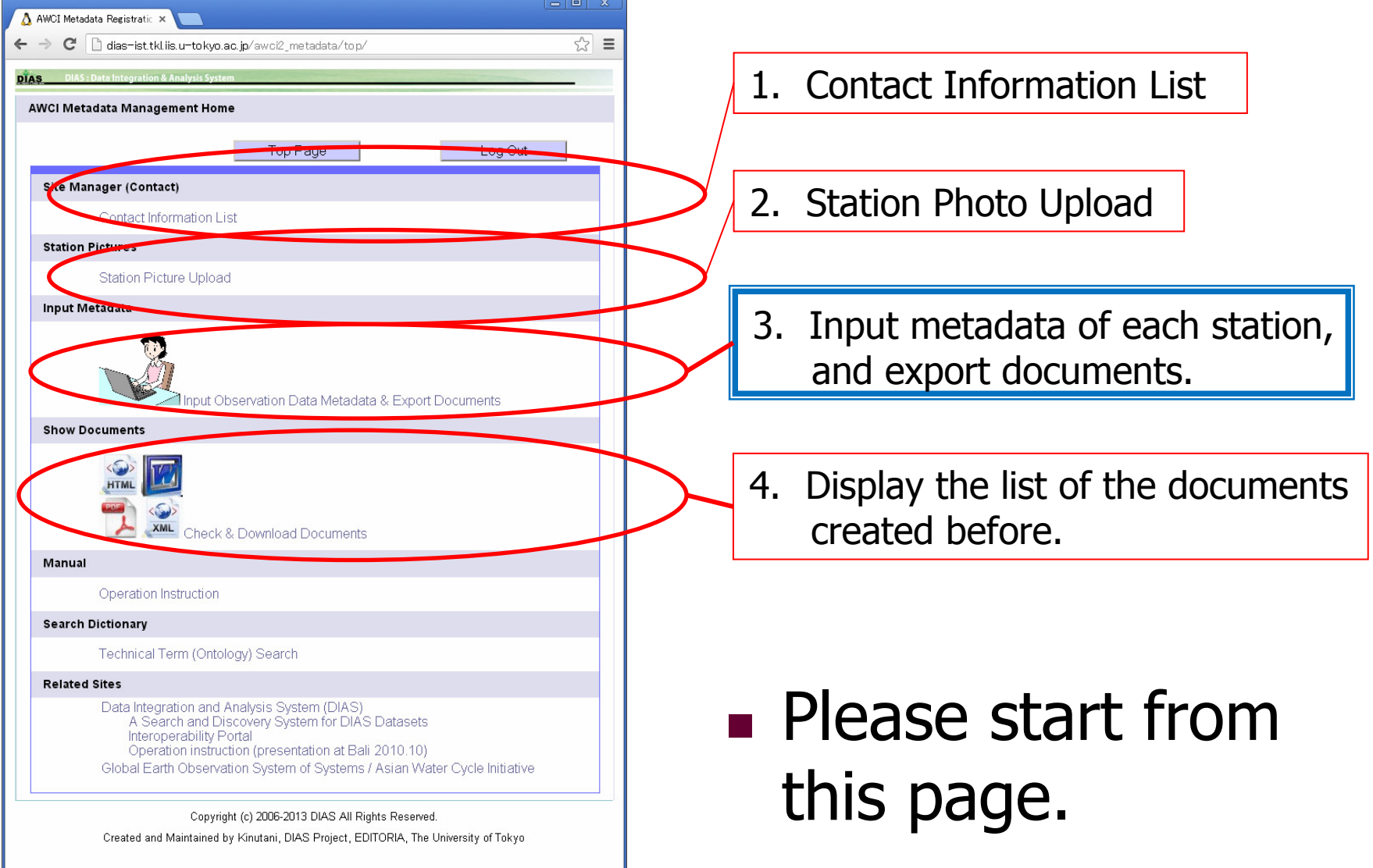

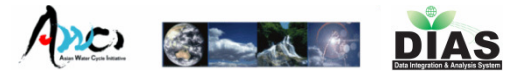

### Login Page

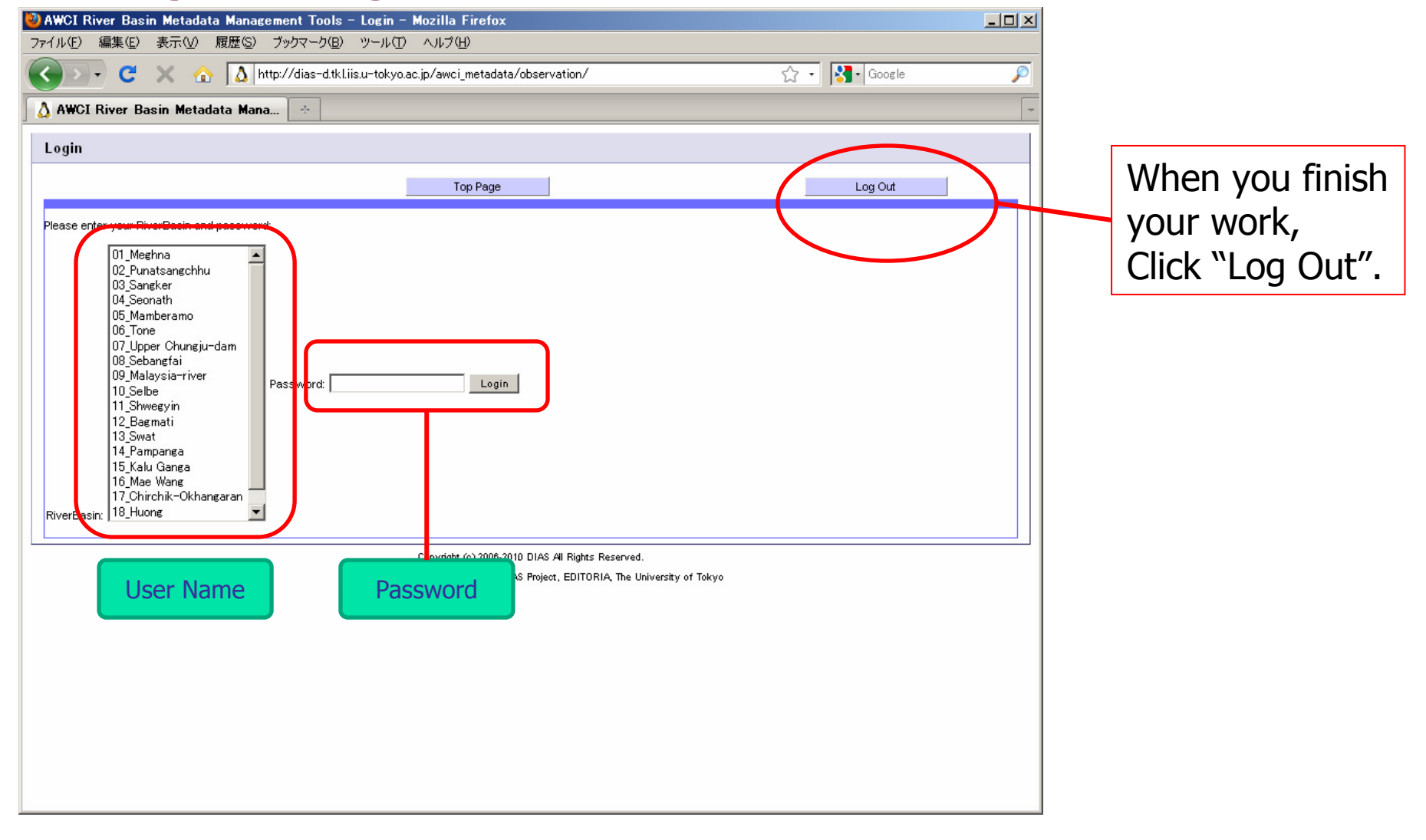

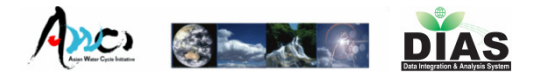

# 1. Contact Information List

### $\mathcal{L}_{\mathcal{A}}$ **Please make sure your contact information.**

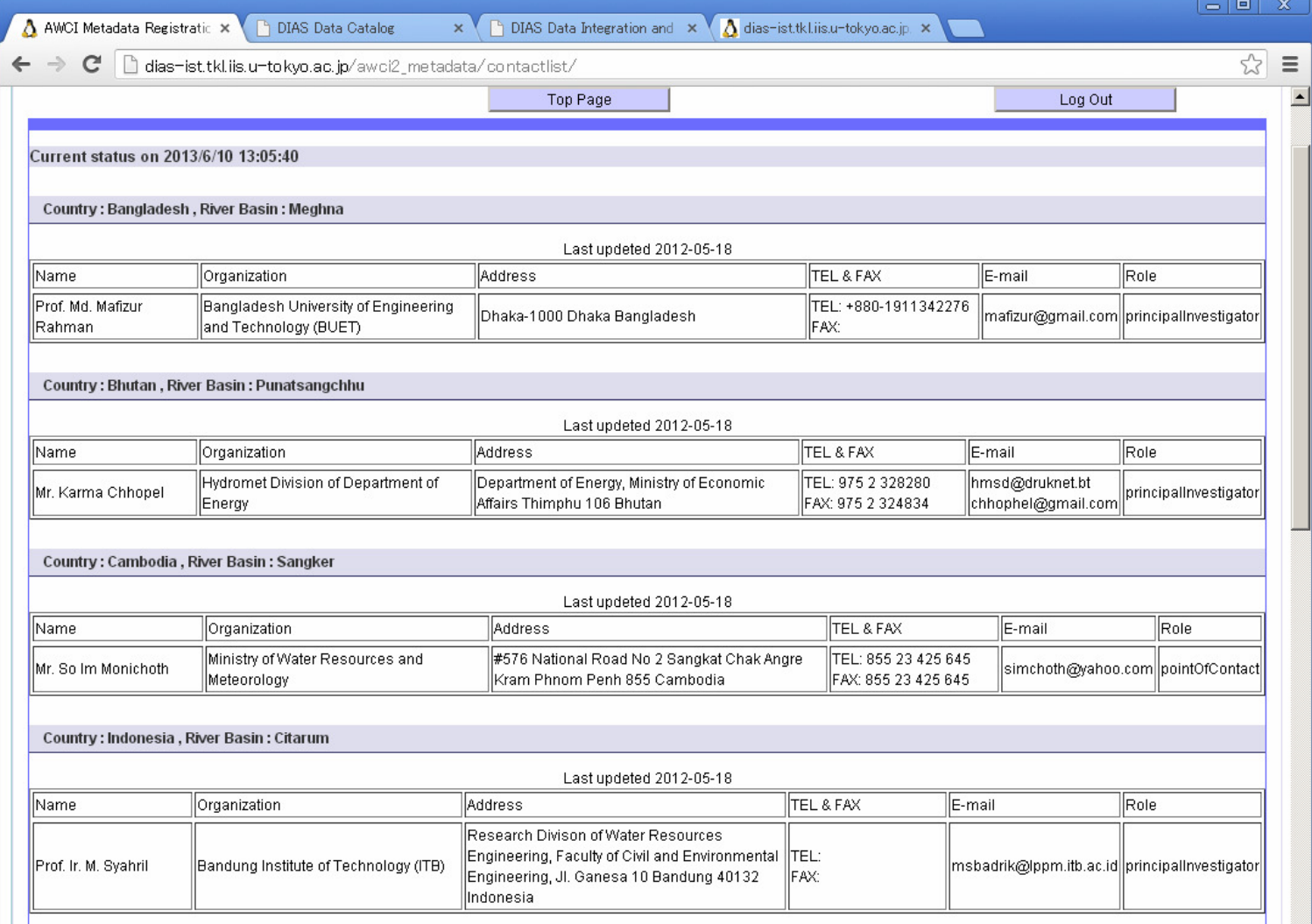

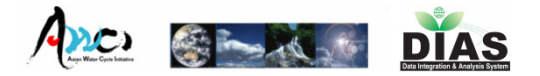

# 2. Station Photo Upload

П After you uploaded your basin's photo, it will displayed in the metadata document.

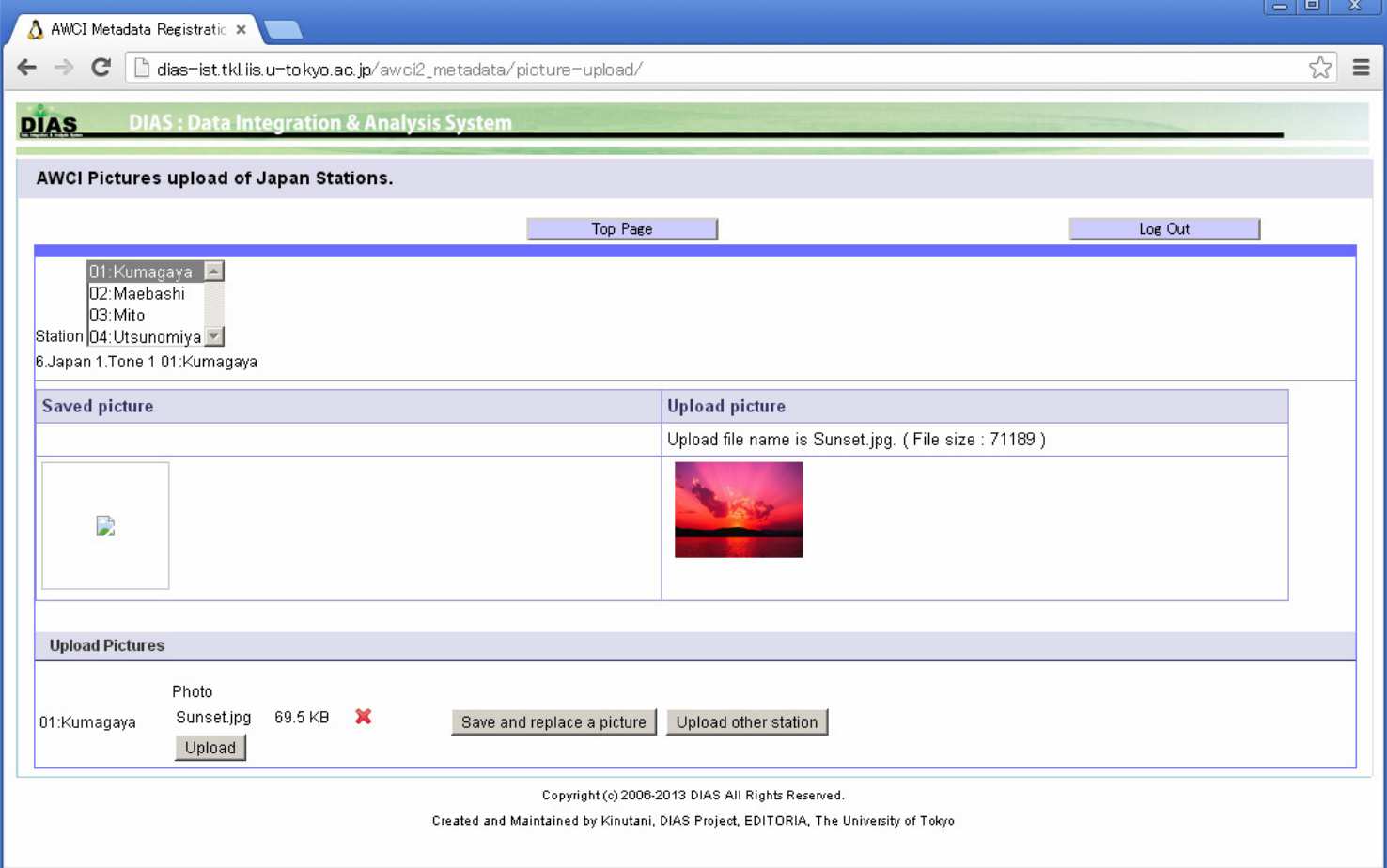

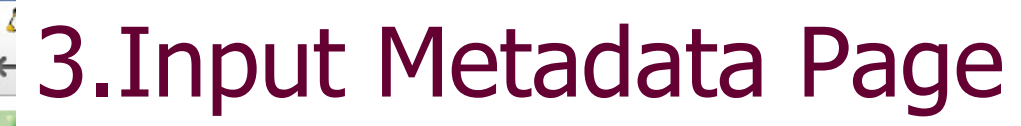

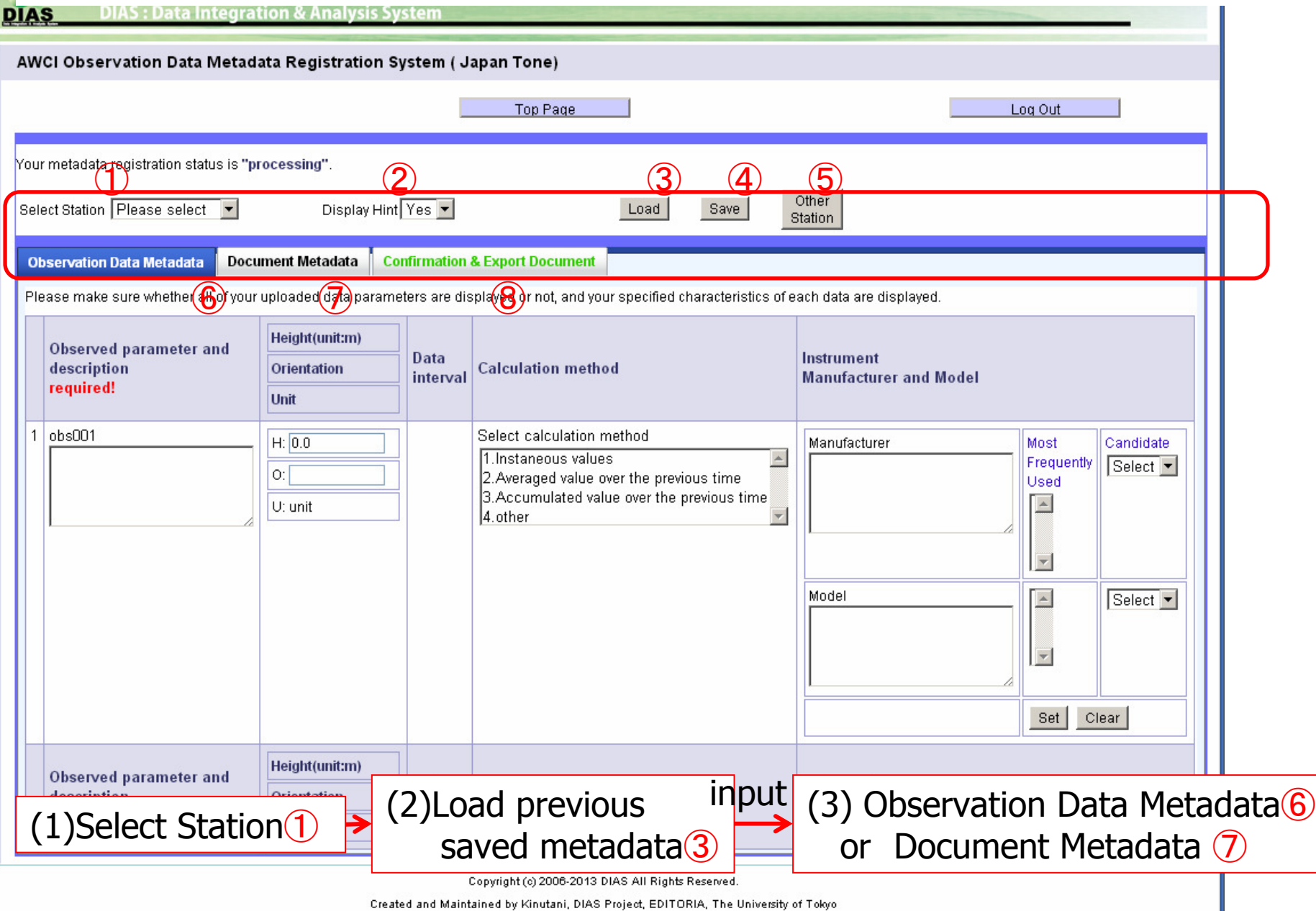

**The Contract Contract of Contract Contract Contract Contract Contract Contract Contract Contract Contract Contract Contract Contract Contract Contract Contract Contract Contract Contract Contract Contract Contract Contrac** 

**DIAS** 

34

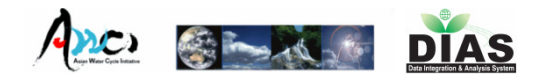

# 3.Input Metadata Page

Select Station ①

Load previous input<br>saved metadata3

Observation Data Metadata  $\overline{6}$  or Document Metadata  $\overline{7}$ 

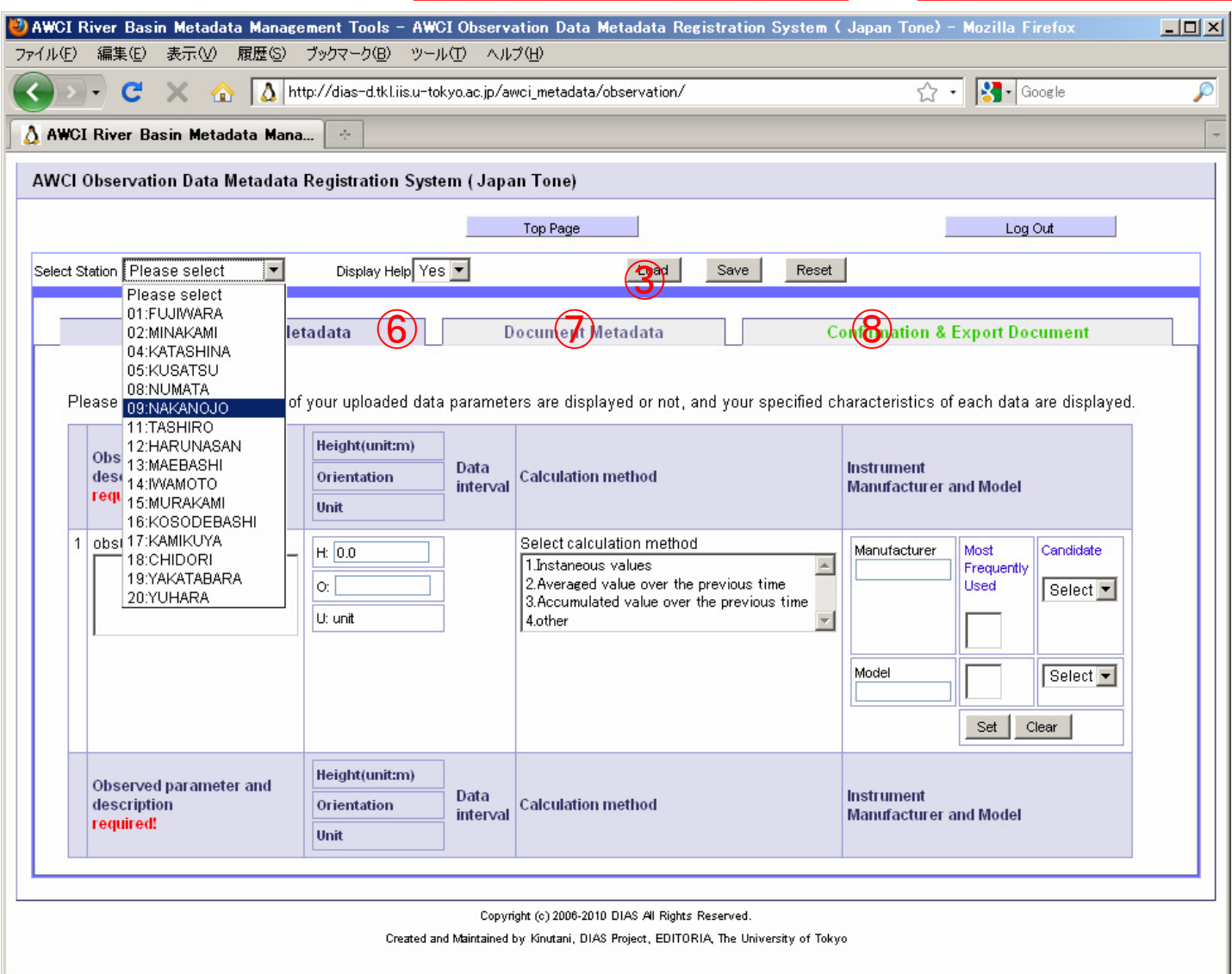

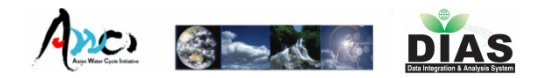

**3.Input Metadata Page**<br>
Select Station 1  $\rightarrow$  Load previous<br>
saved metadata 3 Load previous<br>saved metadata3 Select Station ①**CHASHI Y** Display Help Yes **Y** Select Station 13:MAE BASHI -Save Reset  $\bigcirc$ **Observation Data Metadata Document Metadata Confirmation & Export Document** Please make sure whether all of your uploaded data parameters are displayed or not, and your specified characteristics of each data are displayed. Height(unit:m) Observed parameter and Instrument Data description Orientation **Calculation method** interval **Manufacturer and Model** required! Unit 03:Air\_Temperature 1hr Select calculation method **Ht** Manufacturer **Most Frequently** Candidate Air Temperature 1.Instaneous values  $\overline{\phantom{a}}$ **Used** o. 2. Averaged value over the previous time Select  $\overline{\phantom{a}}$ 3.Accumulated value over the previous time Aandera U: degC 4.other Model 2812 Select  $\overline{\phantom{a}}$ Set Clear Select calculation method 2 07:Wind\_Speed 1hr H. Manufacturer **Most Frequently** Candidate Mind Speed 1.Instaneous values  $\overline{\phantom{a}}$ **Used** 2. Averaged value over the previous time o. Select  $\overline{\phantom{a}}$ 3. Accumulated value over the previous time KALJO U: m/s 4.other  $\overline{\phantom{a}}$ Model KPA-100S  $\overline{\phantom{a}}$ Select Set Clear

There are metadata input boxes of observed parameters.

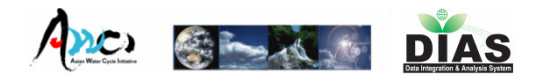

# 3.Input Metadata Page

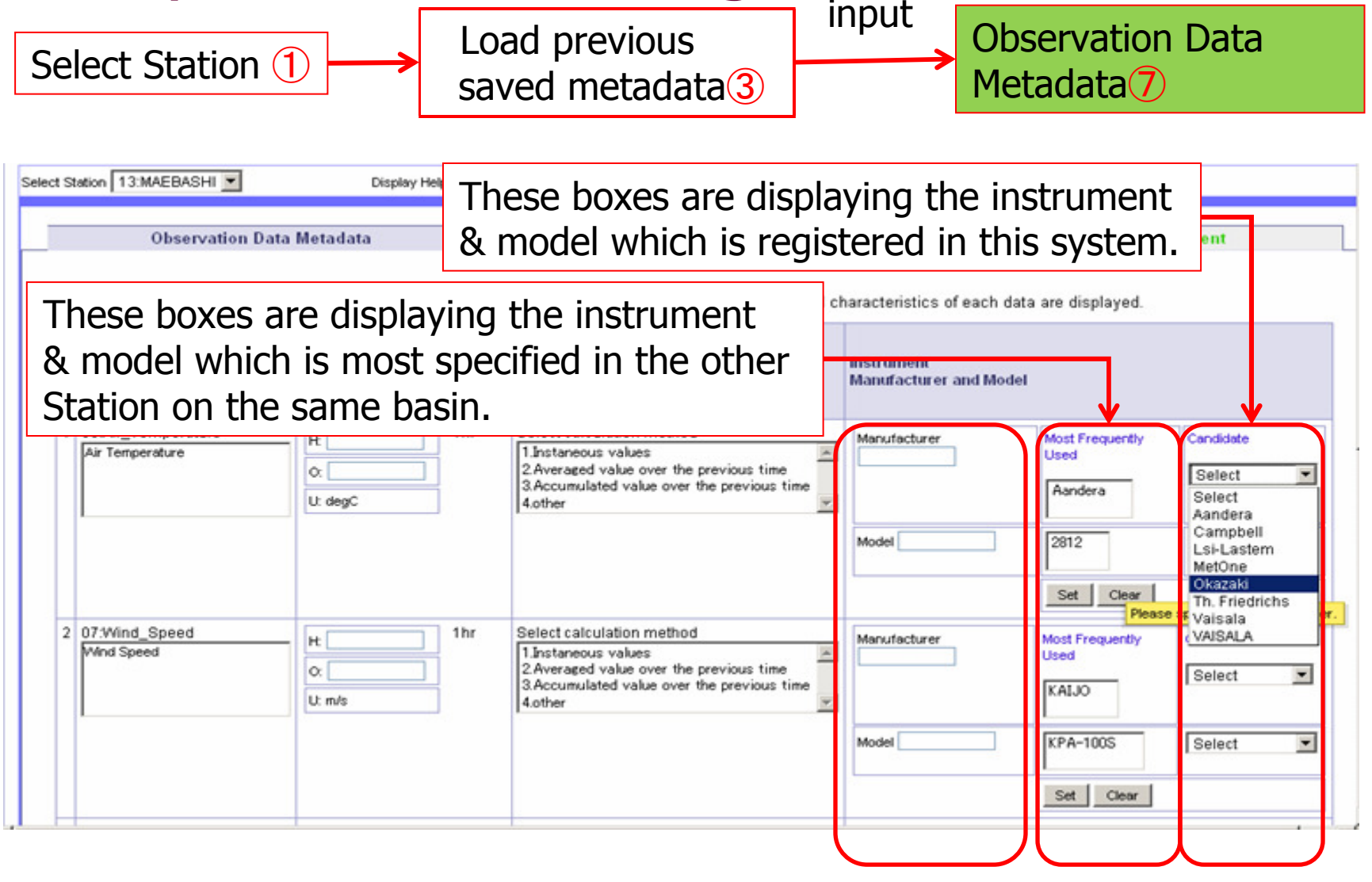

RecommendationboxesInputboxes

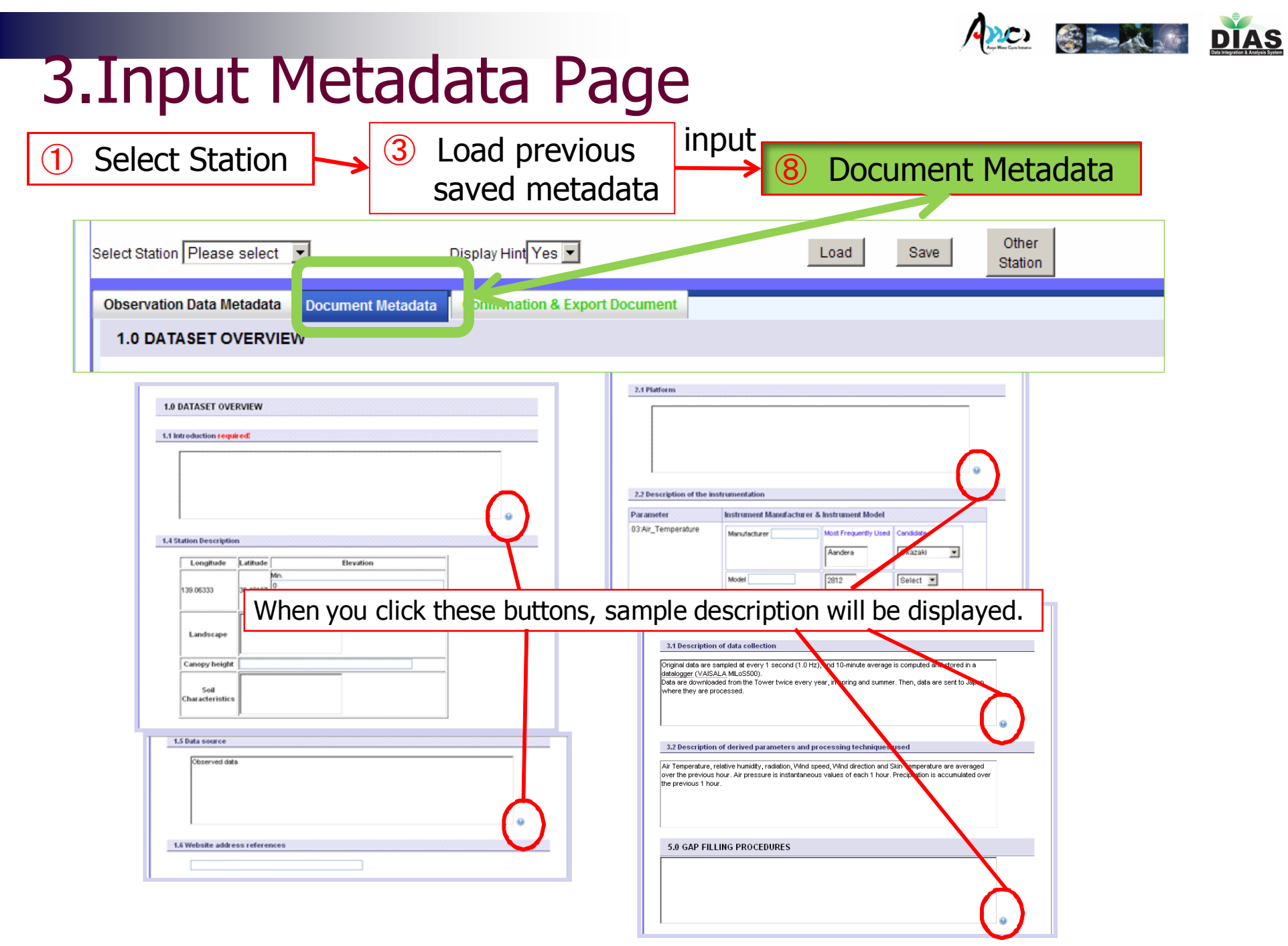

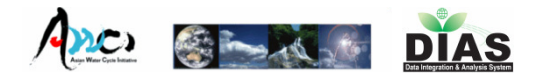

# 3.Input Metadata Page

Quality Control Flags C M B I D G U

Quality Control Flags  $||C||M||B||||T||D||G||U||$ 

and flagged I

precipitation data are D

 $|0|0|0|0|0|0|0$ 

 $|0||0||0||0||0||0||0|$ 

apitanoj images incacaj ca sią uppinę katoleciją pospiada

In the Amdo area, solid precipitation, such as hail, sometimes

prevails even in the warm season. Therefore, the flag of

AS there were noise upward and downward shortwave radiation in the night-time, the data night time was replaced in the value 0.00

Quality Control results of

this parameter

Select Station ①

6.1 Instruments problems and Data quality issues

04:Dew\_Point\_Temperature

Instrument

Vaisala / DMT340

05:Relative\_Humidity

Campbell / HMP45C

Instrument

① saved metadata③<br>saved metadata③ **③** Document Metadata<sup>8</sup>

 $\overline{\Theta}$ 

7.0 REFERENCE REQUIREMENTS None **8.0 REFERENCES** No.1 X H. Ishikawa **Authors** Quotation Year (YYYY) 2001 What has been known and what has not in GAME/Tibet BL observation Title Proceedings of the Fifth International Study Conference on GEWEX in Asia and GAME, 691 **Bibliographic Details** 

input<br>Document Metadata

Information of the quoterswho use this observation dataset

39

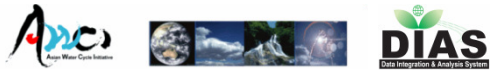

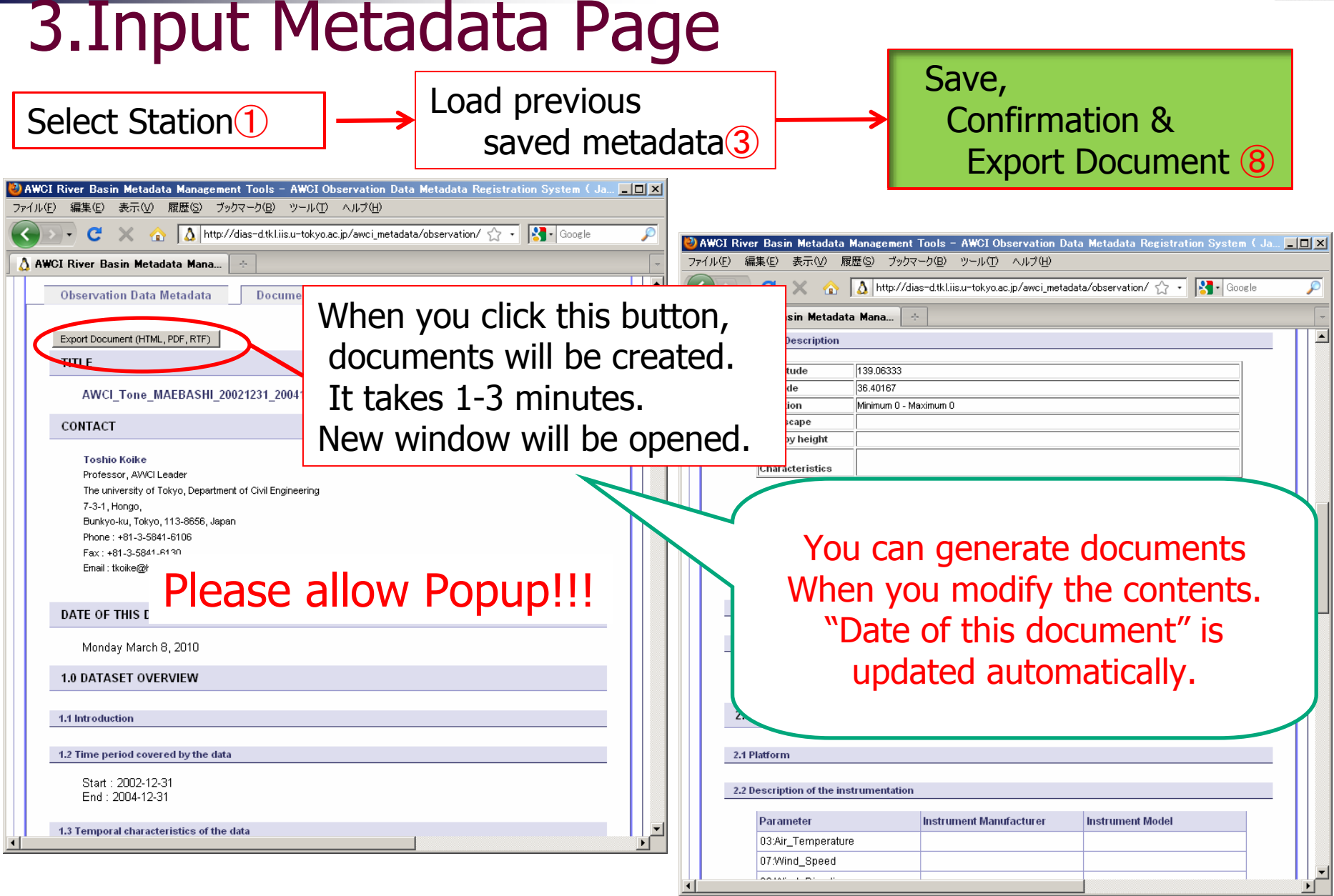

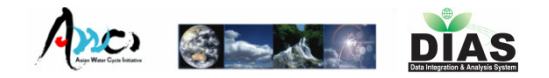

 $C_{21/2}$ 

# 3.Input Metadata Page

Select Station①

date time(UTC), Air Temperature,

Streamflow, Streamflow\_F

03:Air\_Temperature

07:Wind\_Speed 08:Wind\_Direction

11:Precipitation

26:Sunshine\_Duration

3.1 Description of data collection

Discharge gauge)

4.0 QUALITY CONTROL PROCEDUR

AWCI River Basin Metadata Management To ファイル(E) 編集(E) 表示(V) 履歴(S) ブックマー 

A AWCI River Basin Metadata Mana... 2.3 Sample Database Data Record

> 2.4 Data Format Parameter

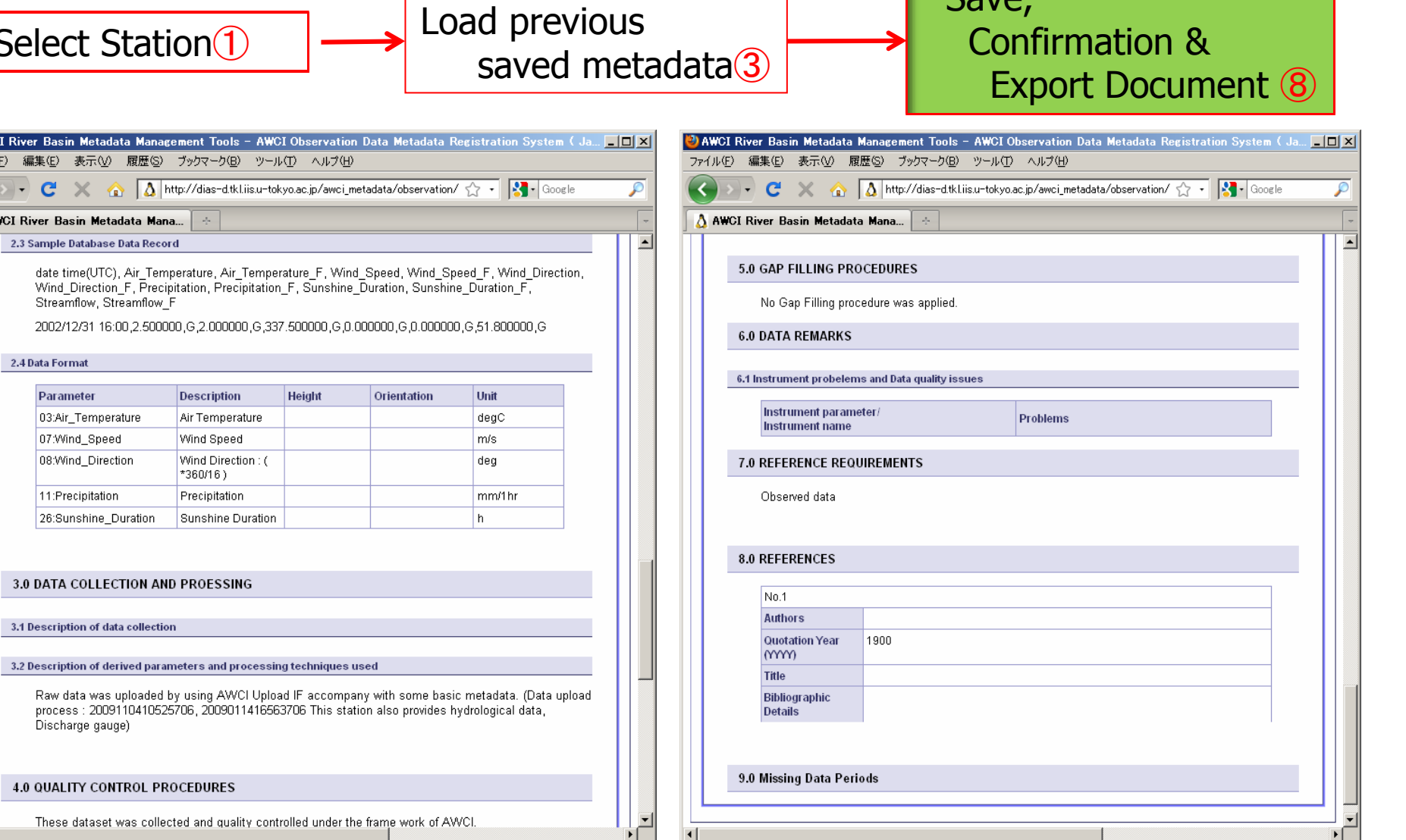

These dataset was collected and quality controlled under the frame work of AWCI.

٠Г

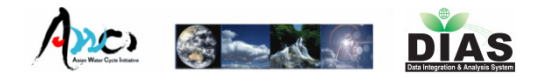

# 3.Input Metadata Page

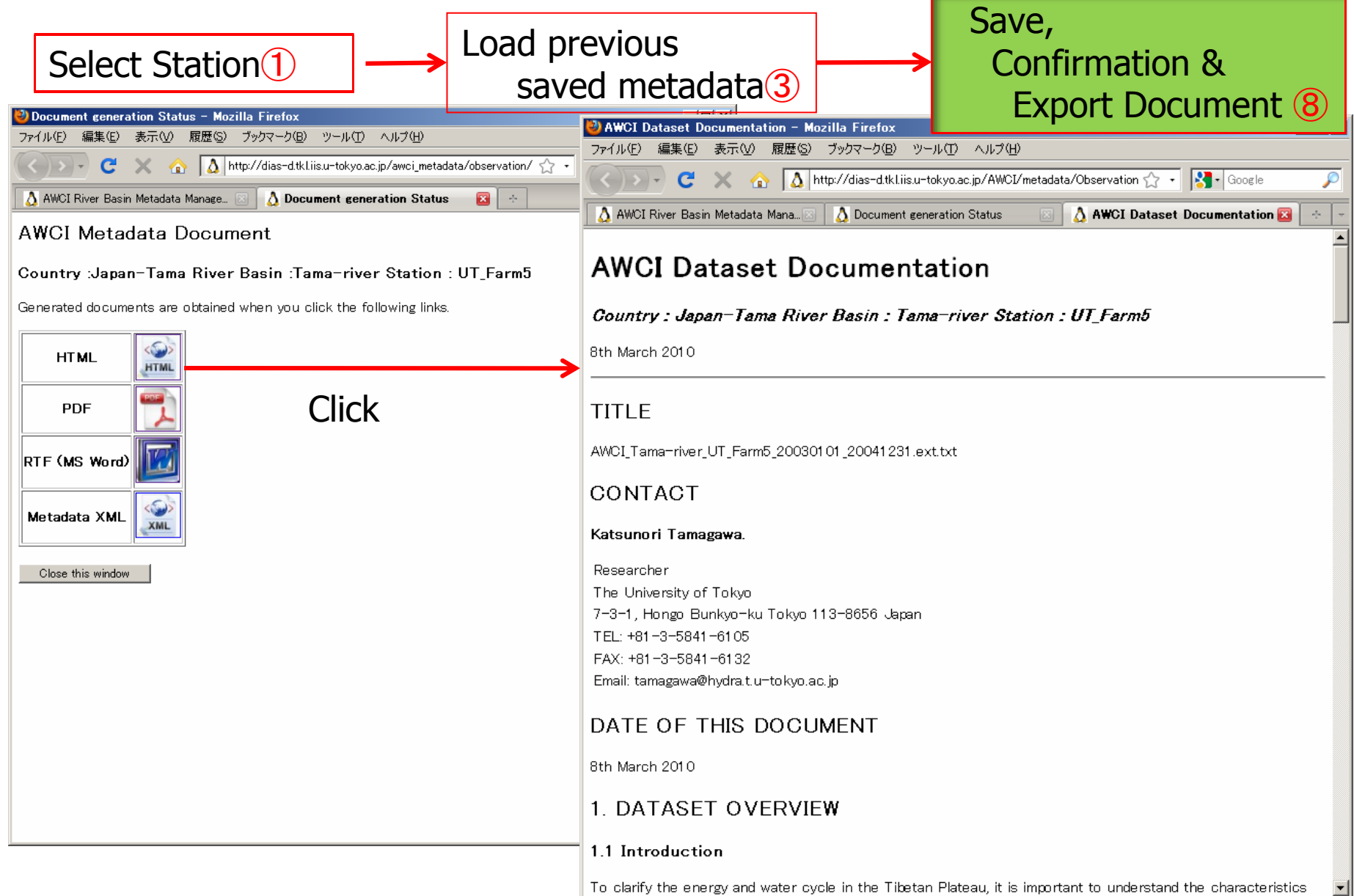

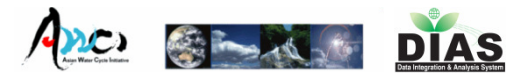

# 4. Show Document Page

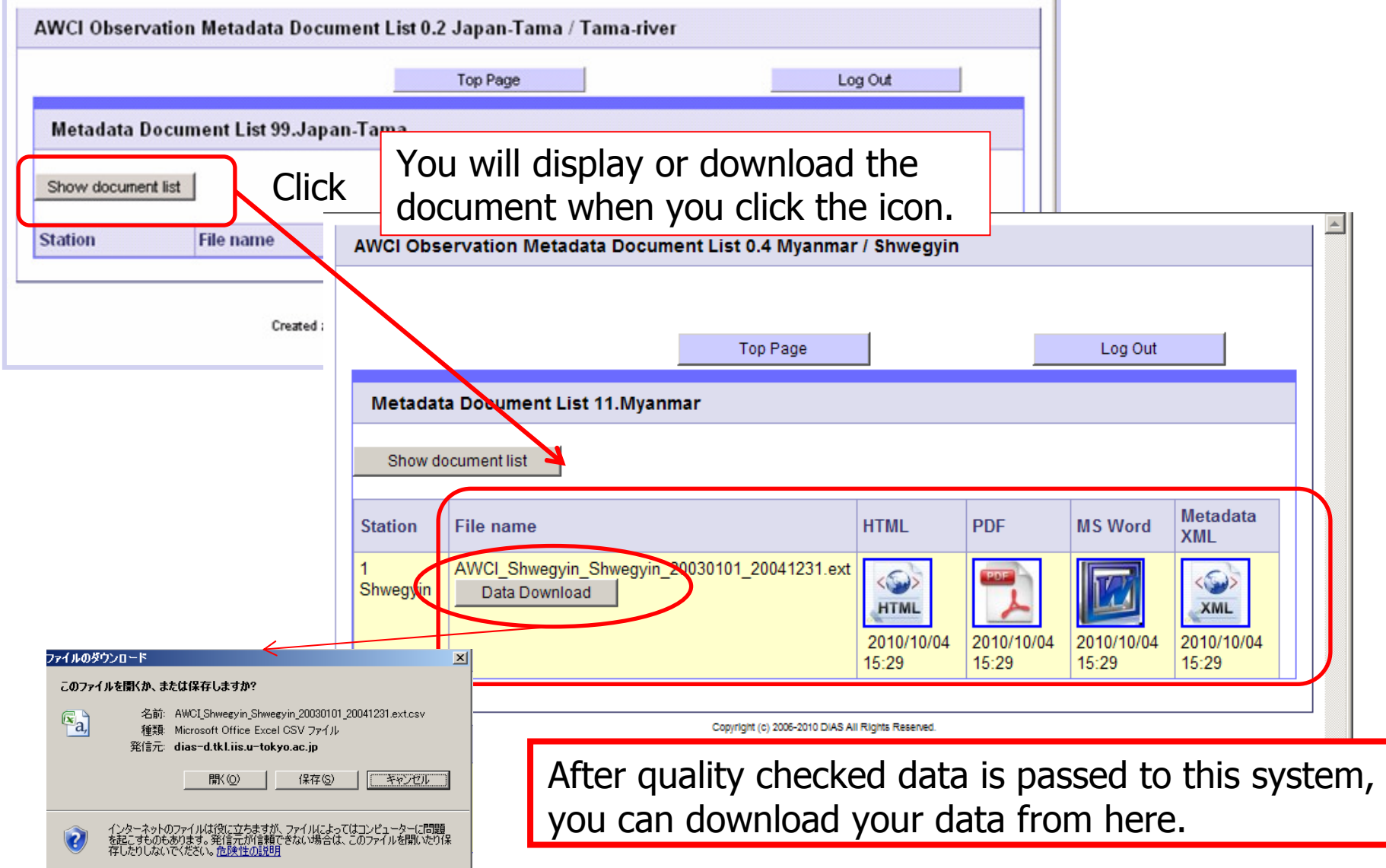

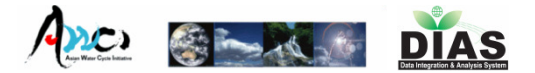

# Log Out Page

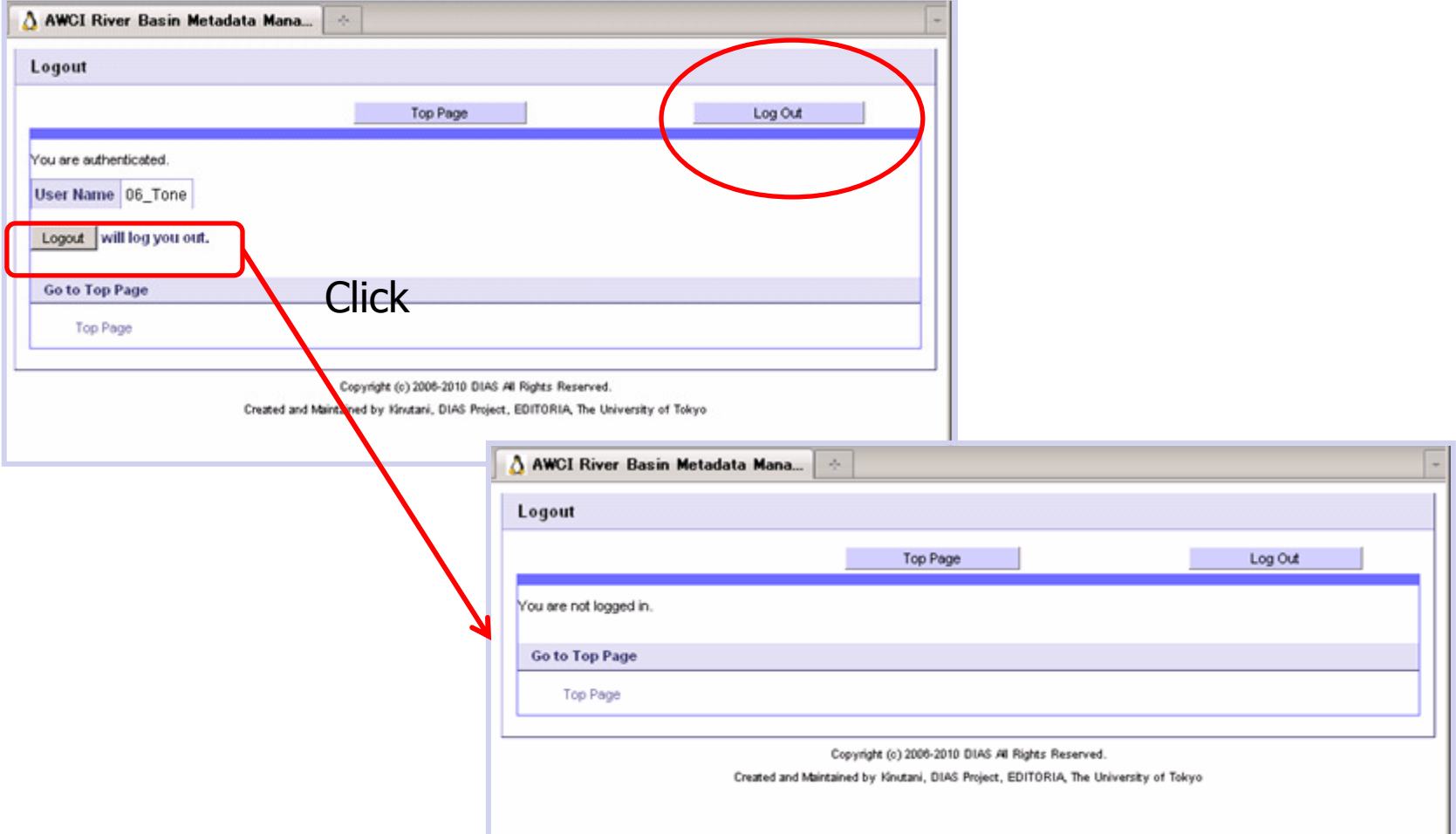

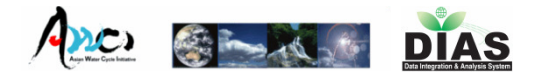

## Presentation

- 1.Data Upload(Tamagawa)
- 2.Quality Control(Tamagawa)
- 3.Meta-Data Input(Kinutani)
- 4.Data Download(Oyanagi)

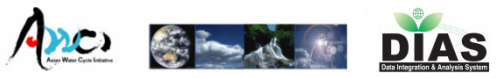

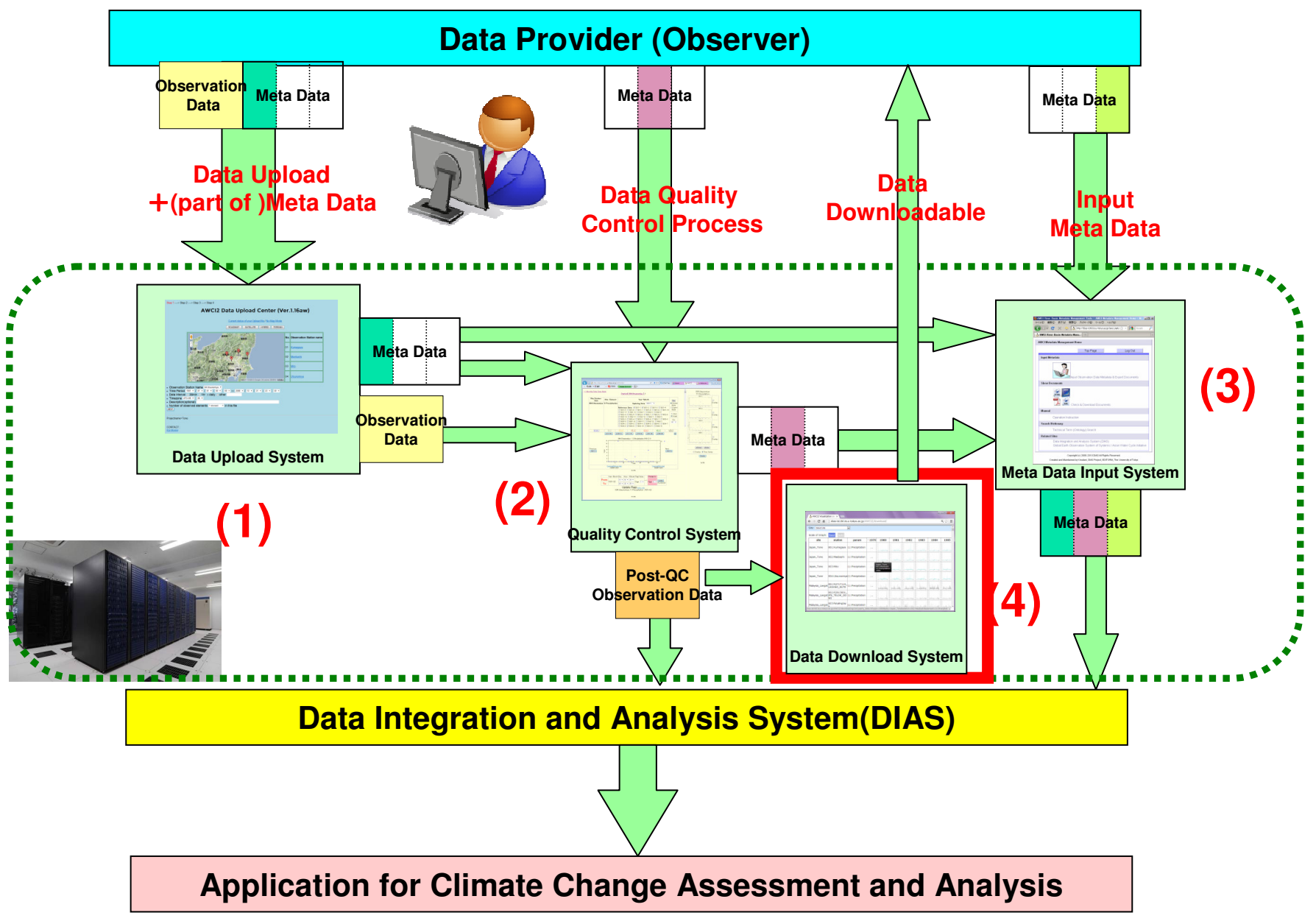

## **AWCI2 DATA VISUALIZATION** & DOWNLOADING SYSTEM VER.1.00

Copyright© 2006-2013 DIAS, University of Tokyo. All rights reserved.

2013/6/25

2013/6/25

**AWCI2 Data Visualization & Downloading System** 

### System features:

- ・Visualize uploaded data.
- ・Download data on demand.

- $\bullet$  Confirmed to support:
	- OS : Windows 7
	- Browser : IE v9 / FireFox v16 / Google Chrome v26 / Safari v5.17

### Step. 1 Login2013/6/25**AWCI2 Data Visualization & Downloading System**

### http://dias-ist.tkl.iis.u-tokyo.ac.jp/AWCI2/download/

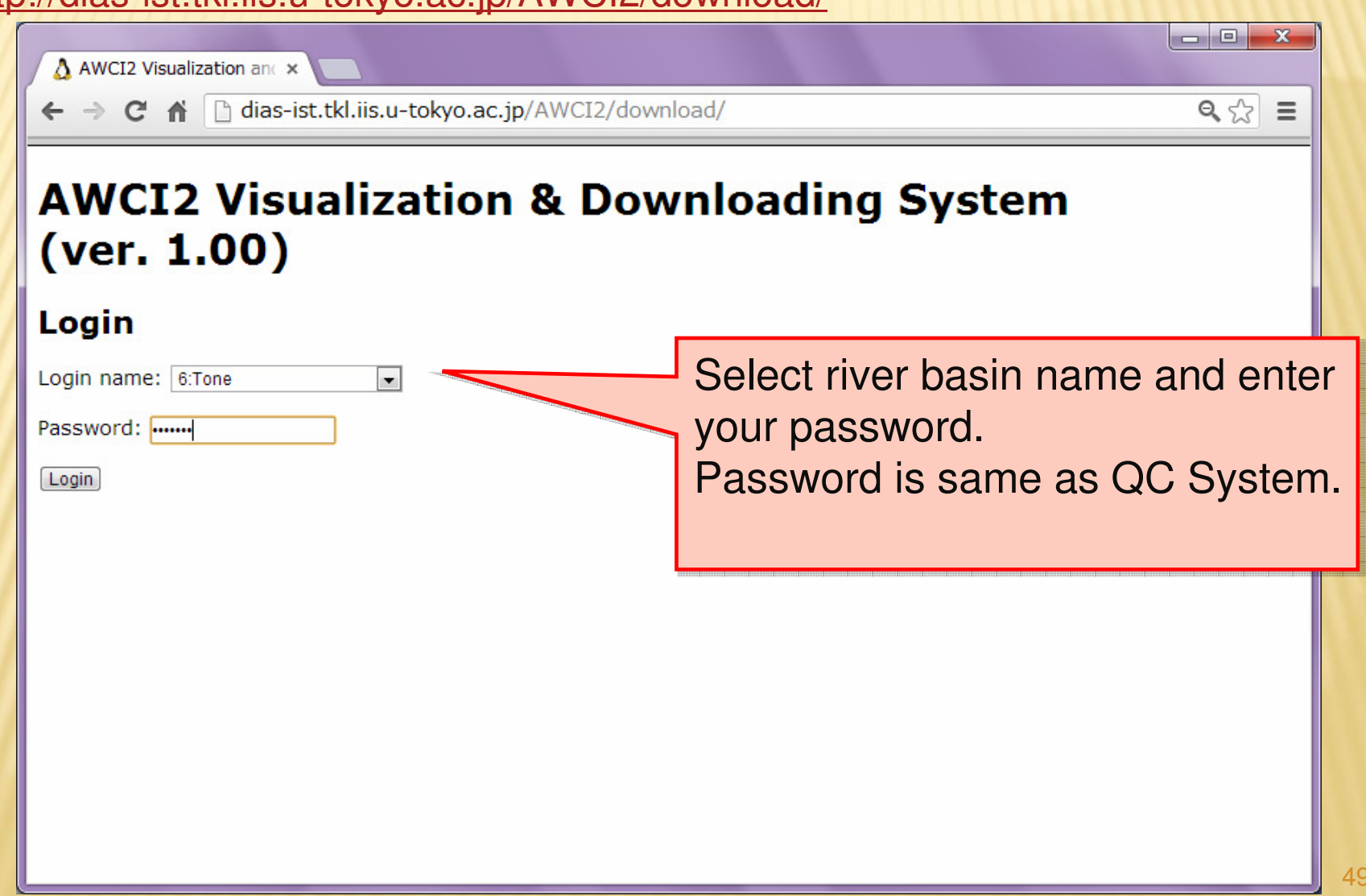

### Step. 2 Data Visualization2013/6/25**AWCI2 Visualization & Downloading System ver. 1.00**

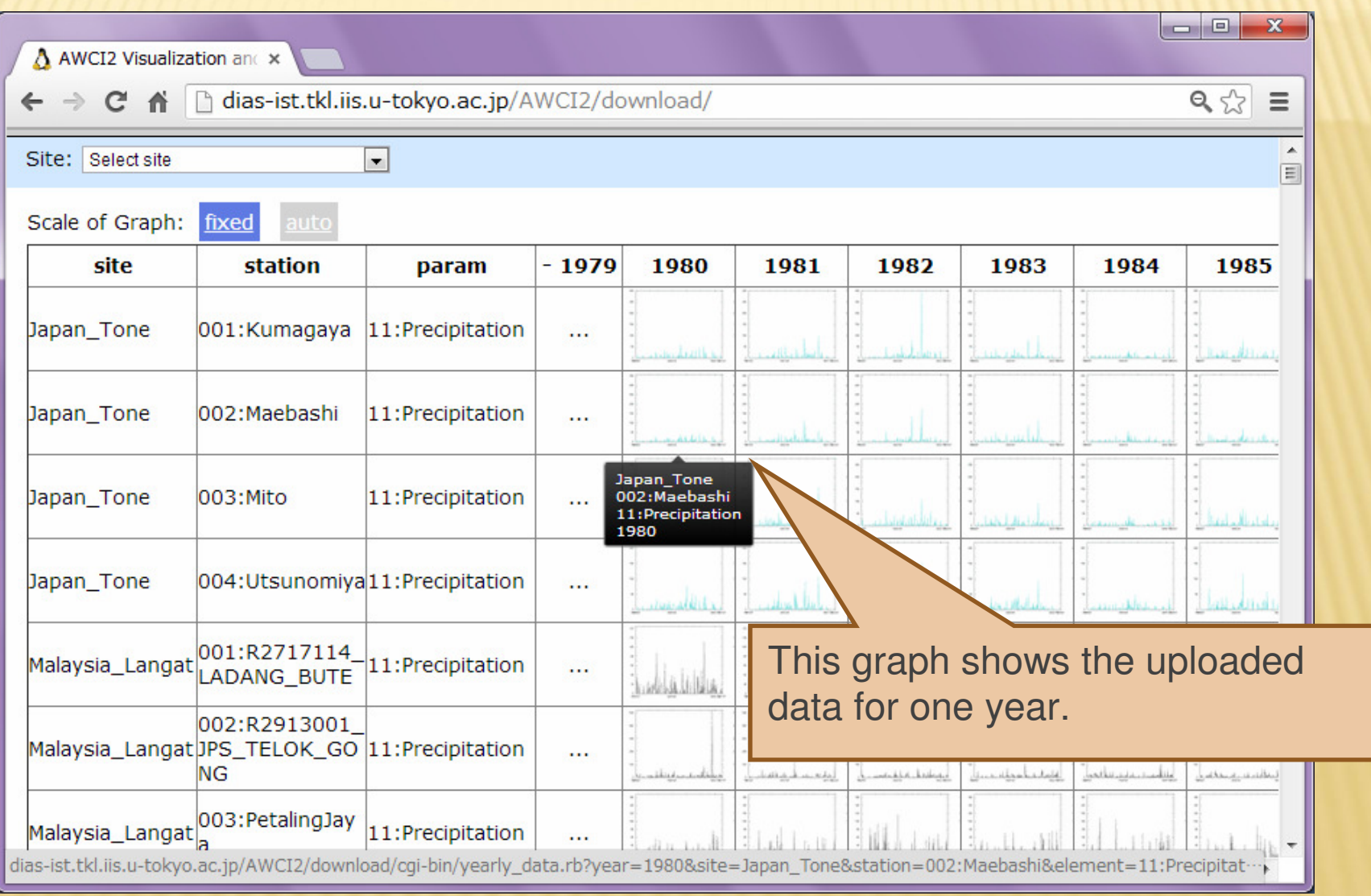

### Step. 2 Data Visualization2013/6/25**AWCI2 Visualization & Downloading System ver. 1.00**

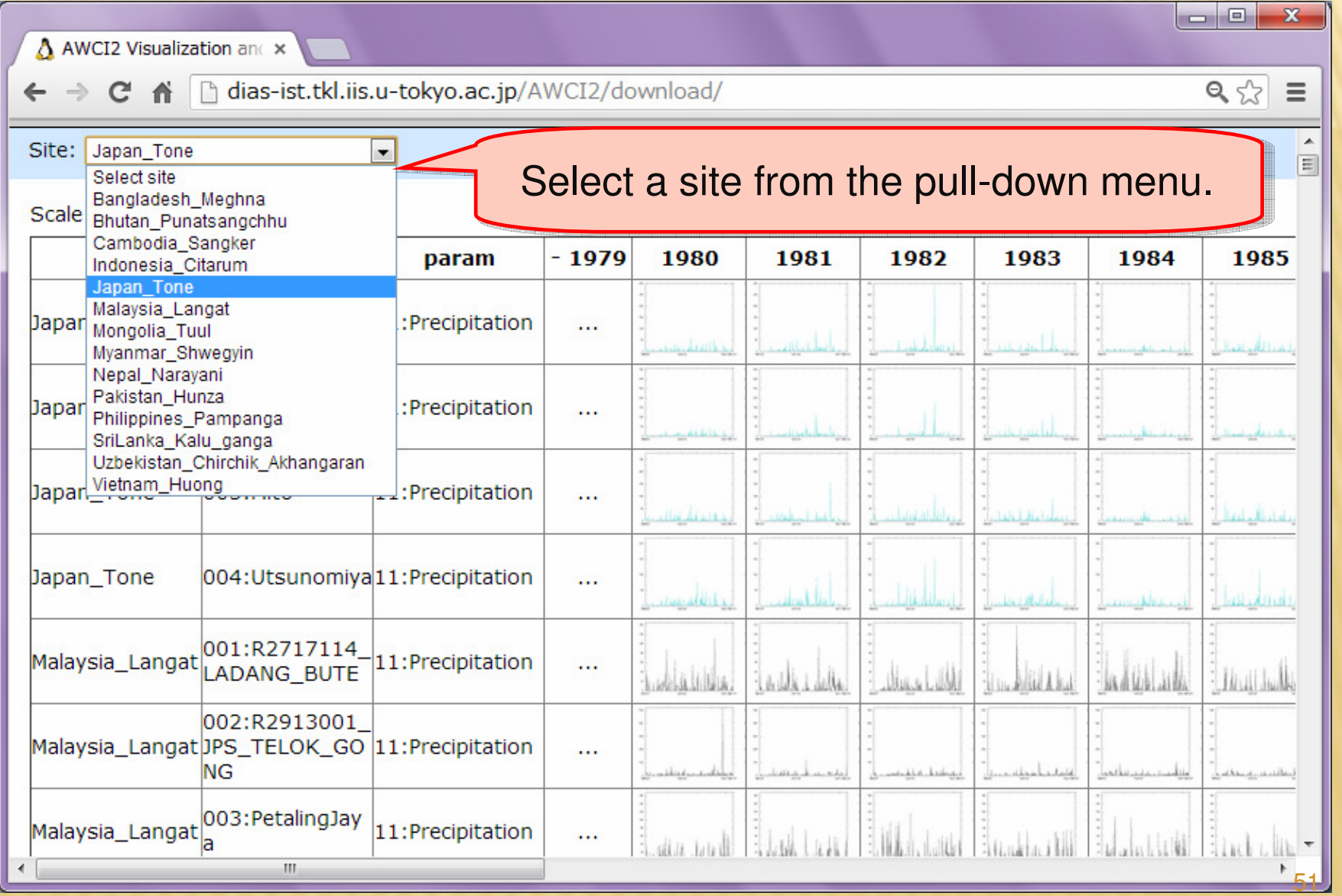

### Step. 3-1 Downloading a dataset**AWCI2 Visualization & Downloading System ver. 1.00**

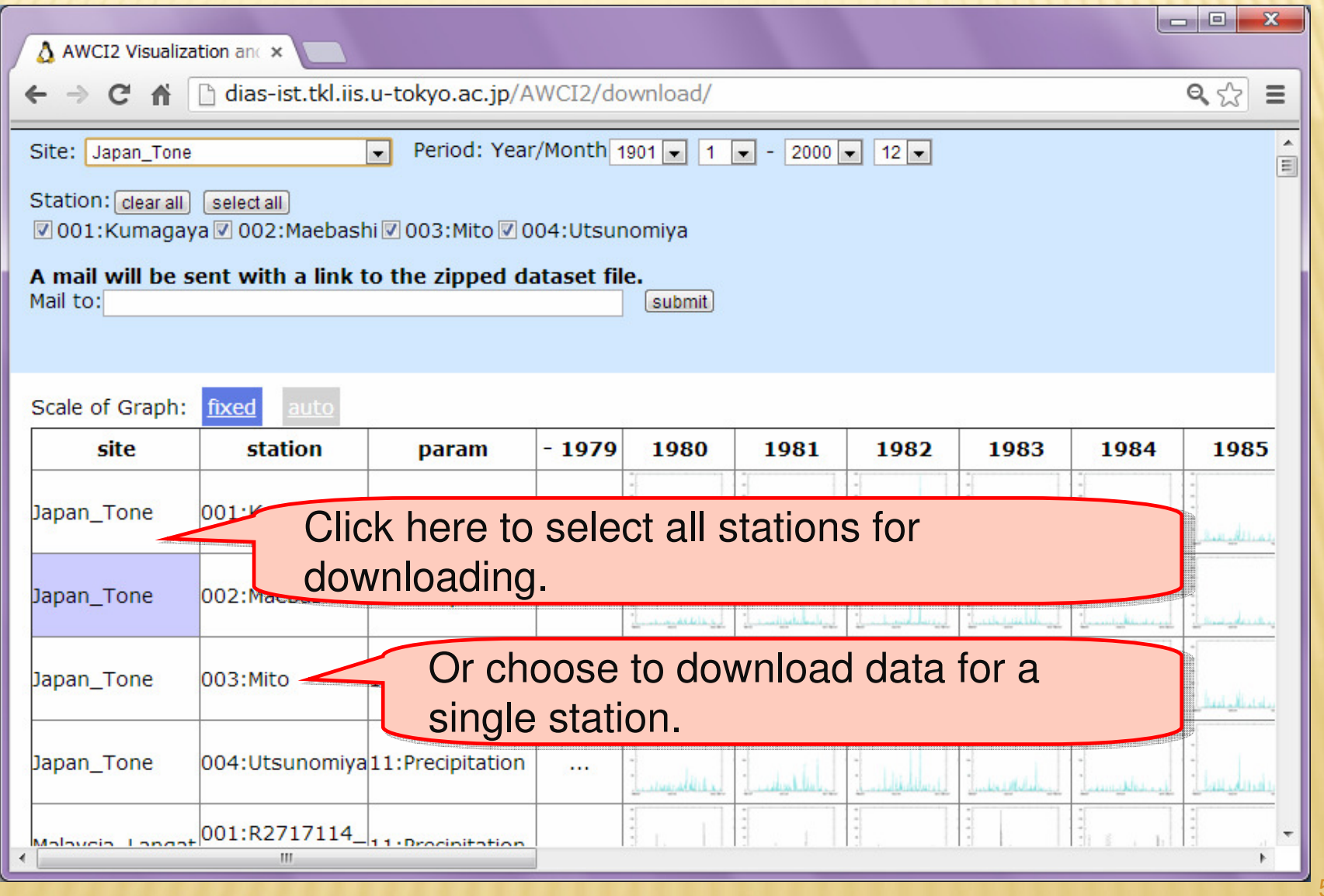

2013/6/25

52

### Step. 3-1 Downloading a dataset**AWCI2 Visualization & Downloading System ver. 1.00**

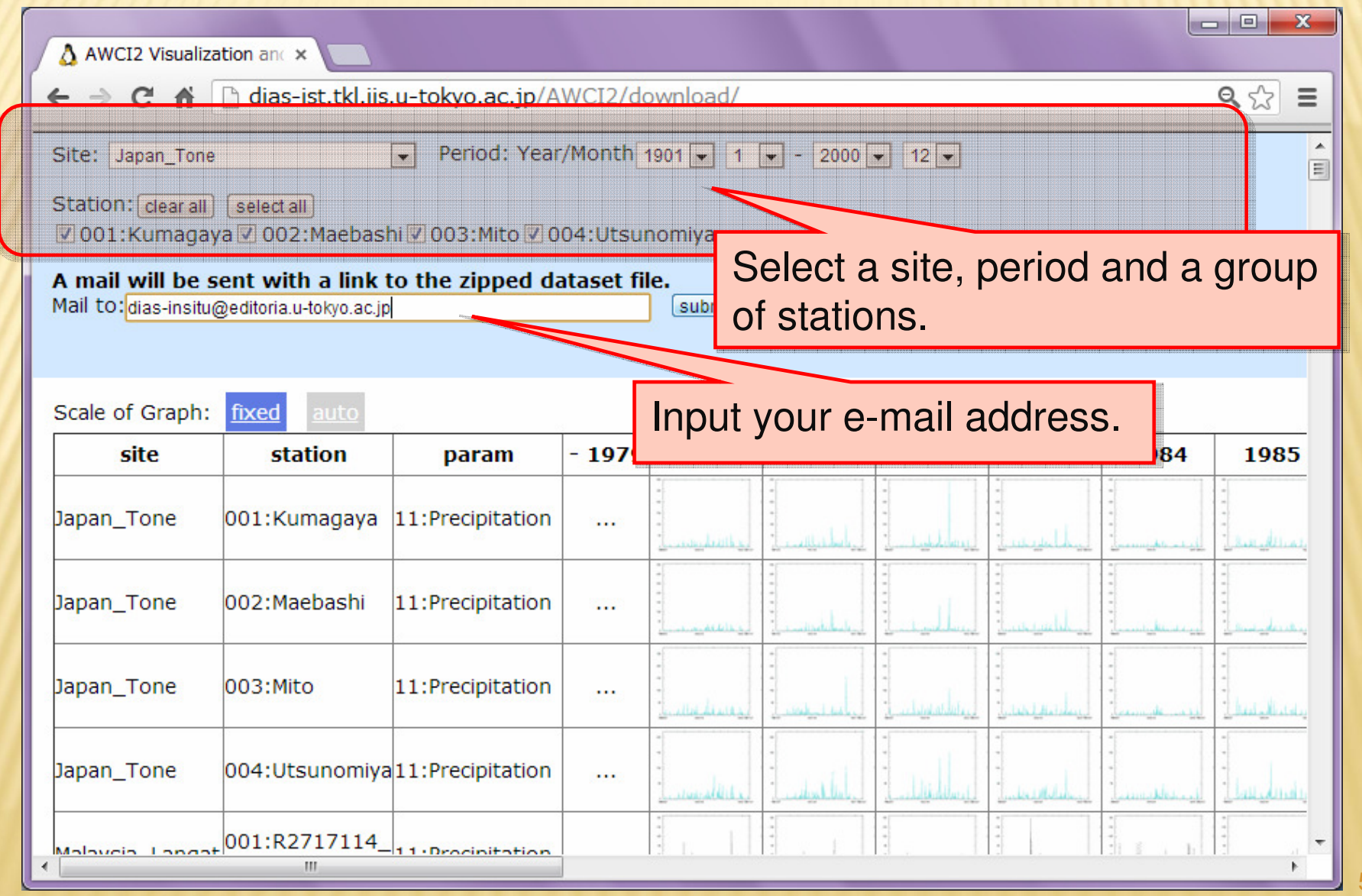

2013/6/25

53

### Step. 3-1-1 Downloading a datasetAWCI2 Visualization & Downloading System ver. 1.00

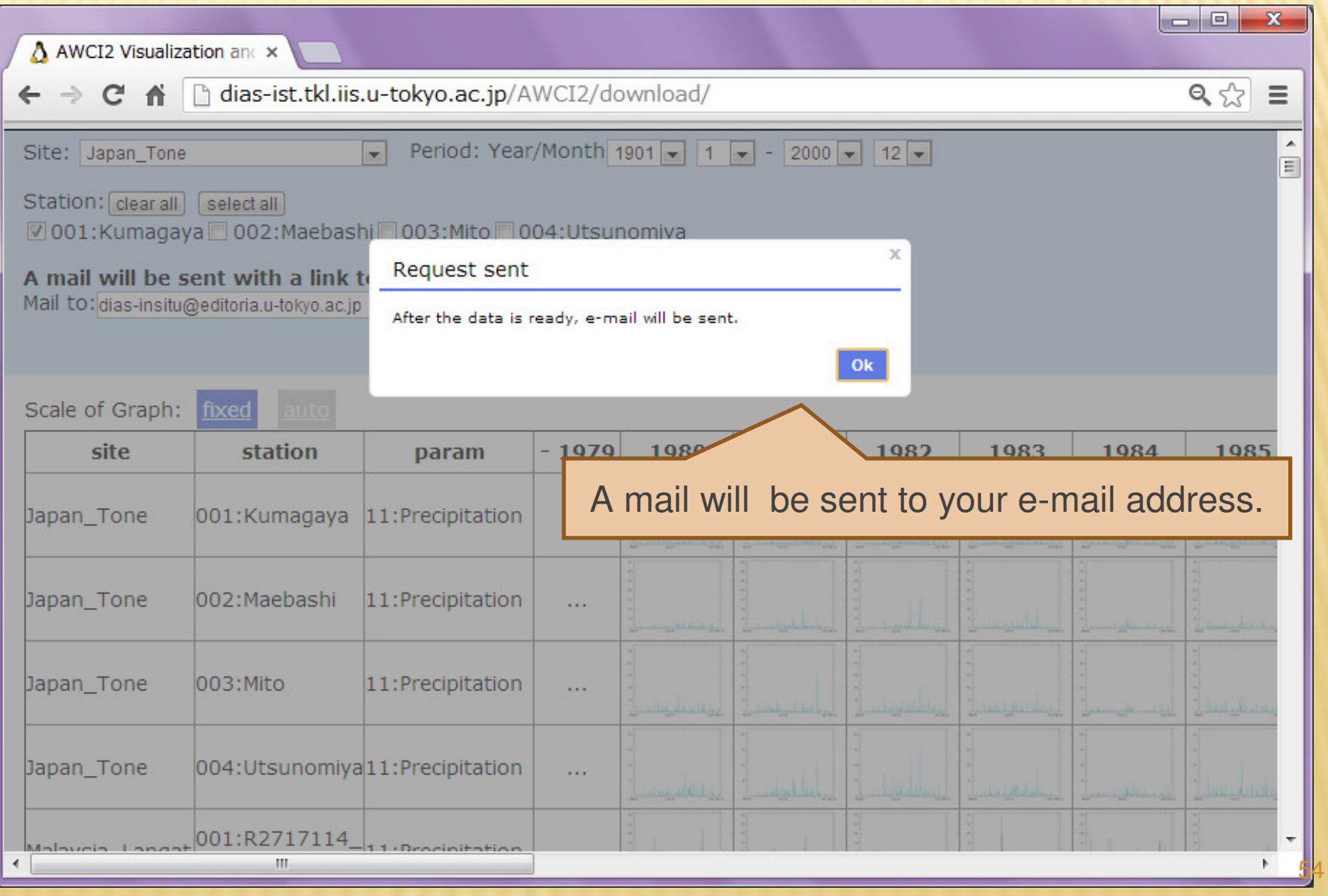

2013/6/25

### 2013/6/25**AWCI2 Visualization & Downloading System** ver.  $1.00$ Step. 3-1-2 Downloading a datasetSample e-mail contents<br>
Sample e-mail contents<br>
Sample e-mail contents<br>
Sample e-mail contents<br>
Sample e-mail contents<br>
Sample at a set of the dataset. ← 返信 → 転送 → 迷惑マークを付ける ◎ 削除 差出人 dias-insitu@editoria.u-tokyo.ac.jp <a> 件名 [AWCI2] Ready to download. Japan Tone 1:37 宛先 dias-insitu@editoria.u-tokyo.ac.jp <a> その他の操作・ You can download the data from the following link: http://dias-ist.tkl.iis.u-tokyo.ac.jp/AMCI2/download/zip/Japan\_Tone20130523163752930650.zip \*The above link will expire after one week. If you have any questions or comments, please contact us. dias-insitu@editoria.u-tokyo.ac.jp Best Regards, Administrator of AMCI2 data center

2013/6/25

### **AWCI2 Visualization & Downloading System ver. 1.00**

**This is the outline of our AWCI2 Data Visualization and Downloading System.If you have any comments, questions, requests,Please e-mail to** 

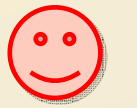

 $\blacktriangleright$ 

dias-insitu@editoria.u-tokyo.ac.jp

Copyright© 2006-2013 DIAS, University of Tokyo. All rights reserved.

**Thank you for your attention.**

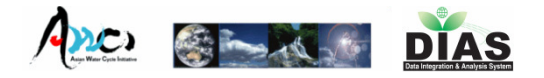

## Presentation

- 1.Data Upload(Tamagawa)
- 2.Quality Control(Tamagawa)
- 3.Meta-Data Input(Kinutani)
- 4.Data Download(Oyanagi)

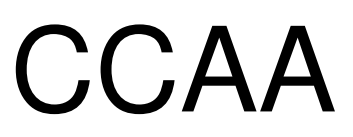

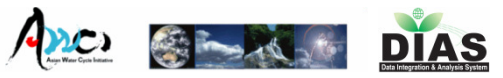

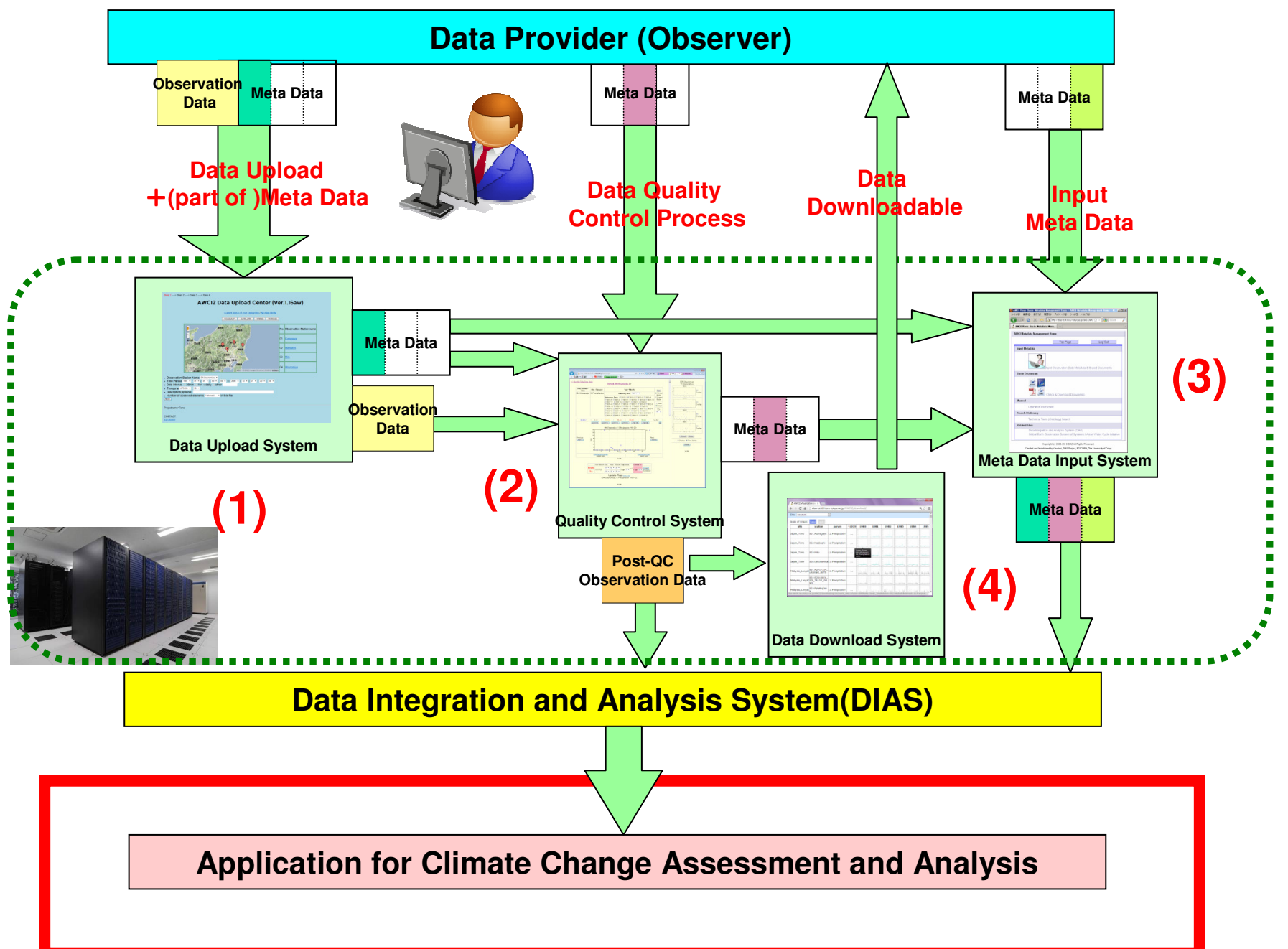

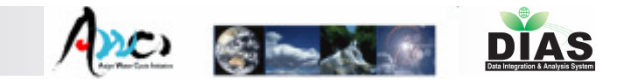

### Online Demonstration- LIATA LILIAIITY LONTROL SVET Data Quality Control System

### AWCI Phase2 Data Archive

1) 20-year Long-term precipitation data from 18 countries in Asia region

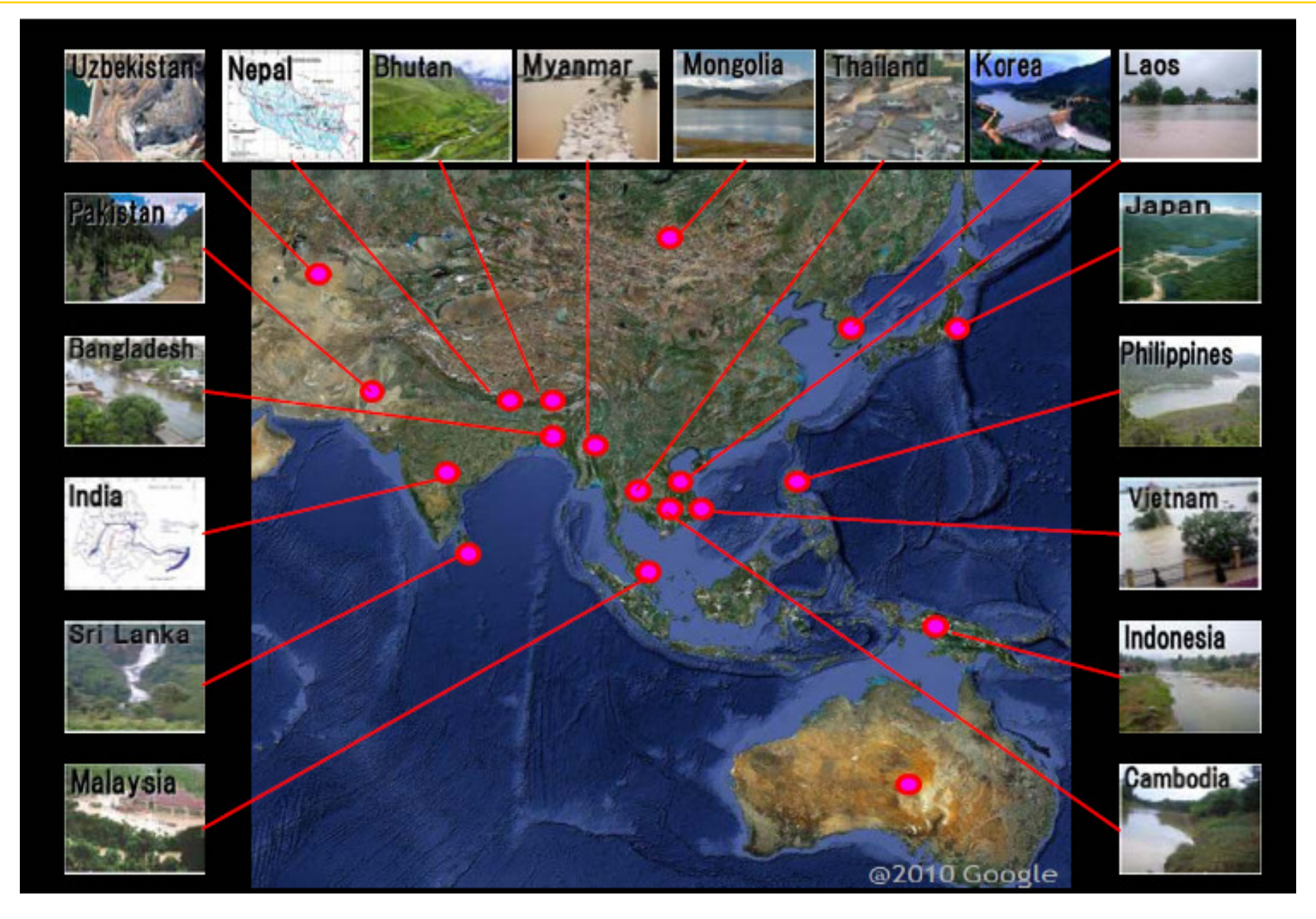

 $Acc$   $\approx$ 

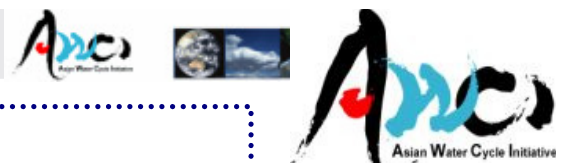

1) 20-year Long-term precipitation data from 18 countries in Asia region

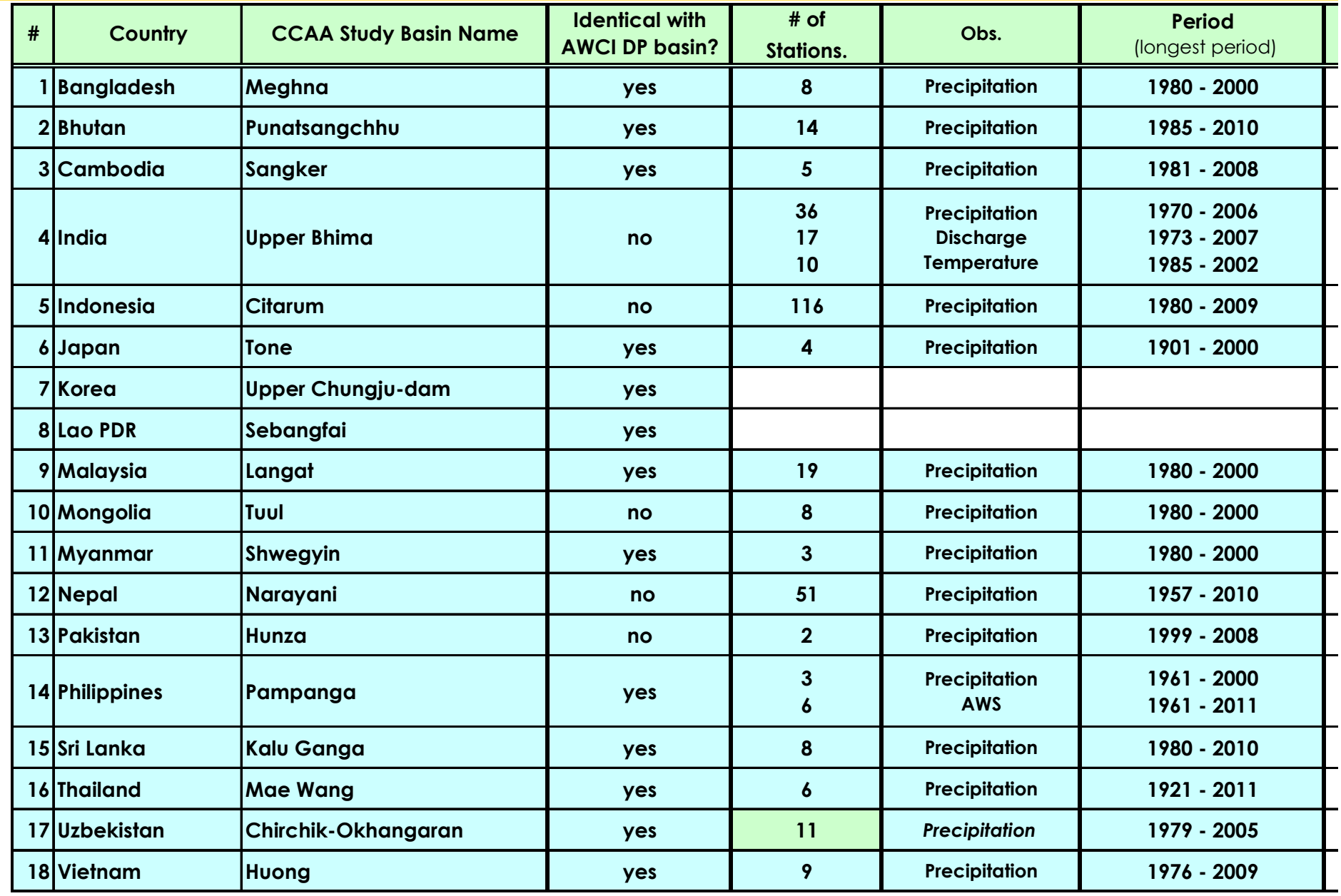

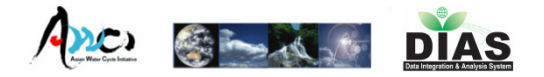

# When you have some inquiry, please contact the following addresses.

In-situ data Management Staffdias-insitu@editoria.u-tokyo.ac.jp